# **Table des matières**

## **Installation**

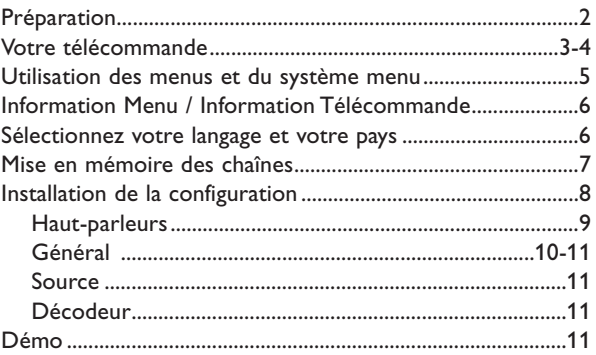

## **Utilisation**

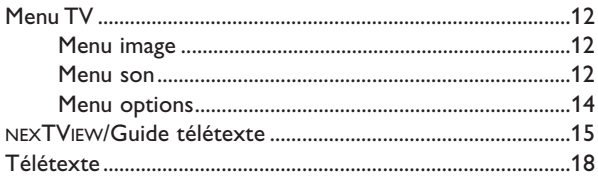

## *Aide?*

*Si dans le mode d'emploi vous n'avez pas la réponse à votre question ou si les 'Conseils' donnés ne vous ont pas aidé à résoudre votre problème de TV, vous devez téléphoner au service consommateur de votre pays, voir le document 'World-wide guarantee'.*

*Avant de téléphoner au Service Consommateurs de Philips, notez le modèle et le numéro de série complet de votre TV, lesquels sont inscrits sur une étiquette collée au dos de l'appareil, ou bien vous trouverez ces informations sur une étiquette collée sur 2 cotés au bas de l'emballage.*

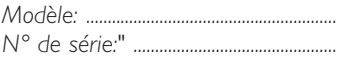

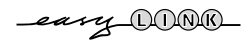

## **Utiliser le lecteur DVD intégré**

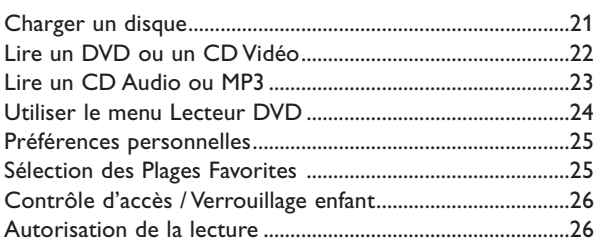

## **Branchement des périphériques**

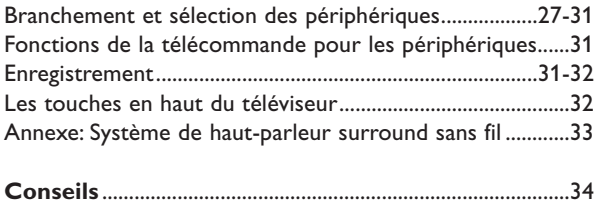

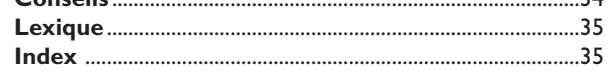

*Les options de EasyLink sont basées sur le principe "commande au moyen d'une seule touche". Cela signifie qu'un certain nombre d'opérations consécutives sont exécutées simultanément par le téléviseur et le magnétoscope si les deux appareils disposent de la fonction EasyLink et sont connectés par le câble péritel qui est fourni avec le magnétoscope.*

## **Préparation**

& **Placez le téléviseur sur une surface solide et stable**. **! Ce téléviseur pèse 56 kilos !**

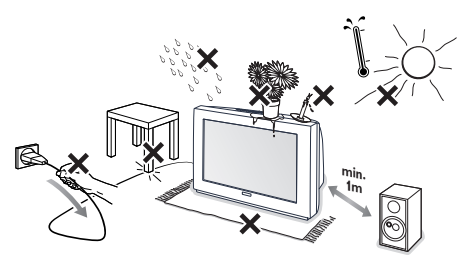

Prévoyez un espace libre d'au moins 5 cm autour de l'appareil pour l'aération. Ne pas poser le TV sur la moquette. Pour éviter toute situation dangereuse, ne pas placer d'objets sur l'appareil. Préservez le téléviseur de toute exposition directe à une source de chaleur ou à la lumière du jour. Evitez également de le mettre directement en contact avec de la pluie ou de l'eau. L'utilisation des téléphones mobiles trop près du téléviseur peut provoquer des perturbations dans l'image et le son.

- **C** Introduisez la fiche d'antenne dans l'entrée d'antenne  $\neg$  à l'arrière du téléviseur. En cas de perturbation (points blancs sur l'image) lors de la réception d'émetteurs VHF Bande 1 il est conseillé de brancher le câble d'antenne anti-parasite fourni.
- **63** Télécommande: Enlevez le couvercle du compartiment à piles. Mettez les deux piles fournies (Type R6-1,5V).

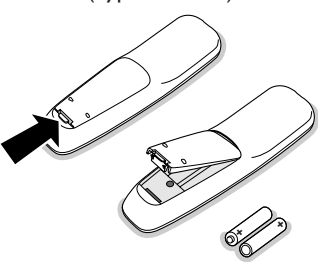

**RO6 / AA**

*Même si les piles livrées avec la télécommande ne contiennent pas de métaux lourds tels que le mercure ou le cadmium, la législation de certains pays peut cependant interdire la dépose de piles usagées dans les déchets ménagers.*

*Informez-vous pour connaître les dispositions en vigueur dans votre pays.*

*Note: cette télécommande fonctionne avec les téléviseurs et les appareils électroniques supportant le protocole RC6 ou RC5 standard.* **1 Introduisez la fiche** dans la prise de courant avec une tension secteur de 220V - 240V.

> Afin d'éviter tout dommage du cordon d'alimentation qui pourrait entraîner des risques d'incendie ou (et) d'électrocution, ne jamais placer le téléviseur sur le câble.

( **Mise en service du téléviseur**:Appuyez sur la touche  $\Box$  sur la face avant du téléviseur.

> Un voyant vert s'allume sur la face avant du téléviseur et l'écran s'illumine. Si le voyant est rouge (orange en cas de recherche d'info NEXTVIEW), appuyez sur la touche **+ P -** de la télécommande.

*Le voyant vert clignote chaque fois que vous appuyez sur une touche de la télécommande. Lorsque vous allumez votre TV pour la première fois, le menu LANGAGE apparaît automatiquement à l'écran. Successivement les indications apparaissent automatiquement sur l'écran dans les langages différents. Choisissez votre propre langue et appuyez sur la touche OK de la télécommande.*

#### **Module de transmission sans fil**

Votre TV a été montée et équipée pour pouvoir brancher un module de transmission sans fil avec câble intégré sur des haut-parleurs son surround. Sélectionnez le type correct de transmetteur dans le Menu Configuration, Haut-parleurs,Transmetteur sans fil, page 9. Le réglage par défaut 864 MHz (pour le 32PW8907/12 et /05) ou 433MHz (pour le 32PW8907/58) a été effectué à l'usine. Pour savoir comment établir la connexion et commander, voir l'annexe de ce manuel à la page 33.

## **Utilisation de la télécommande**

#### **Utilisez l'information sur écran pour obtenir plus de détails sur les différentes touches.Voir page 6.**

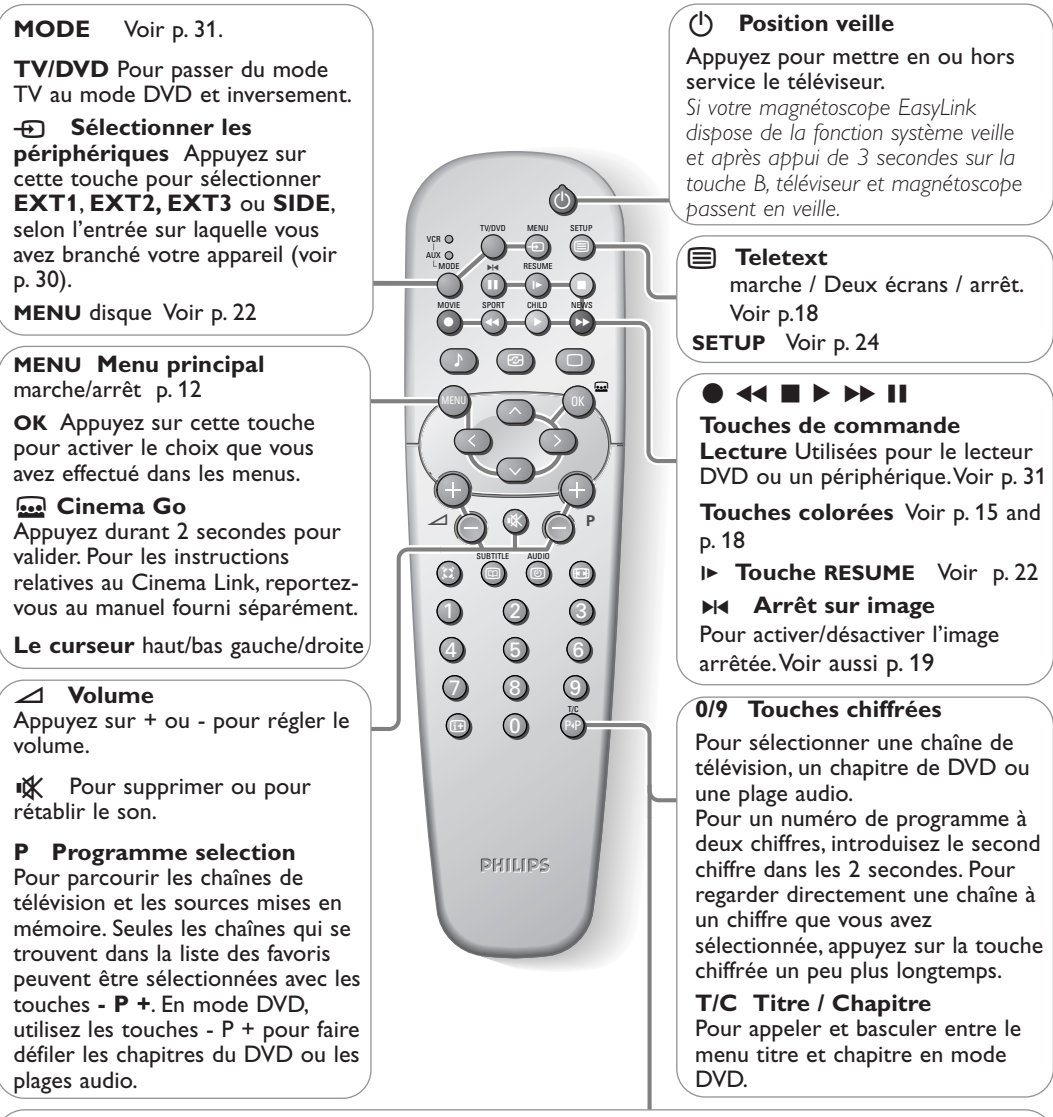

0 **Smart surf** (Navigation intelligente) (Voir Général, Smart surf, p. 10) Appuyez sur cette touche pour sélectionner, dans le cas d'une navigation 2 programmes, la chaîne de télévision ou la source que vous aviez précédemment sélectionnée. En cas de navigation 9 programmes, une liste apparaît dans la partie droite de l'écran; en haut de celle-ci figurent les derniers éléments ajoutés. Le palet est placé sur le numéro de la chaîne que vous êtes en train de regarder. Appuyez sur la touche PP pour passer à la chaîne suivante de la liste ou utilisez le curseur de direction haut/bas pour immédiatement sélectionner la chaîne de télévision désirée de la liste.

- Pour ajouter une nouvelle chaîne ou source à la liste, sélectionnez la chaîne ou la source que vous souhaitez ajouter. Appuyez sur la touche P(P, puis utilisez le curseur droite pour procéder à l'ajout. S'il y a déjà neuf chaînes/sources dans la liste, la chaîne ou la source figurant en bas de celle-ci sera supprimée.
- Pour supprimer une chaîne ou une source, sélectionnez le numéro de la chaîne que vous souhaitez supprimer. Appuyez sur la touche P+P, puis utilisez le curseur droite pour procéder à la suppression. Appuyez sur la touche **OK** ou attendez que le temps nécessaire s'écoule pour que l'écran Smart surf disparaisse.

#### **Smart Son**  $\odot$  Active control Chaque fois que vous appuyez sur Active control est un système cette touche, vous sélectionnez un proactif et automatique. Le téléviseur réglage du son différent, mesure et corrige continuellement correspondant à un réglage tous les signaux qu'il réceptionne afin spécifique d'aigus et de graves, d'obtenir la meilleure image possible. préalablement défini en usine. Grâce au Ambient Light Sensor (capteur électronique) qui analyse les **n** Smart Image conditions de luminosité de la pièce Chaque fois que cette touche est les paramètres de contraste, de activée, un paramétrage d'image contraste dynamique, de lumière et différent est sélectionné, de couleur de l'image sont ajustés correspondant à un préréglage automatiquement. Le capteur spécifique du Contraste, de la électronique est activé lorsque la Couleur, de la Définition, du fonction Active Control est mis sur Contraste Dynamique et des Médium ou Maximum. Appuyez<br>plusieurs fois sur la touche & pour Couleurs renforcées.  $\sigma$ **Préférentiel** renvoie aux sélectionner les valeurs automatiques réglages personnels de l'image et TV/DVD MENU SETUP du téléviseur Arrêt, Minimum, VCR  $\Theta$  (c) du son sélectionnés dans le menu AUX Médium (recommandé) ou Maximum. MODE H4 RESUME image et son. º R **Arrêt** Définition et Contraste Dynamique sont contrôlées automatiquement MOVIE SPORT CHILD NEWS ® Ò π † Q **Son surround Minimum** Définition, Contraste  $\Box$  (a) (c) Appuyez plusieurs fois sur cette Dynamique, et Réduction du bruit Ì touche pour choisir un autre son MENU) (UK sont contrôlées automatiquement. surround disponible: Stéréo, Dolby **Médium** Contraste Dynamique, 3 Stéréo, 3D Surround, Hall ou Couleur, Définition et Réduction Dolby Pro Logic.Voir p. 13 du bruit sont contrôlées automatiquement. **ED NEXTVIEW** Voir p. 15  $\triangle$   $\cap$   $\cap$   $\cap$   $\cap$   $\cap$   $\cap$  marche / Deux écrans / arrêt. **Maximum** Contraste, Contraste Dynamique, Couleur, Définition et SUBTITLE AUDIC U **Demander l'heure:**  $\circledcirc$  $\left| \cdot \right|$ Réduction du bruit sont contrôlées Q L'heure est affichée à l'écran. automatiquement. 1 2 C Utilisez le curseur de direction **SUBTITLE Sélection de sous**droite pour sélectionner **INFO+**. Le **titres** Pour changer la langue des 4 5 6 menu Démo Active Control apparaît. sous-titres pendant la lecture d'un 7 8 9 Les paramètres de l'image sont DVD. See p. 22 adaptés en continu et de façon 0 **i** P<sub>+P</sub> **AUDIO Sélection des plages** automatique. Les éléments de menu ne peuvent pas être sélectionnés. **audio** Pour changer de plage Les index mobiles vont bouger, audio pendant la lecture d'un montrant ainsi comment la TV DVD. Voir p. 22 précise l'image montrée.Aucune de **PHILIPS** ces index mobiles ne peut être i**Affichage d'information à** contrôlé par l'utilisateur.Appuyez sur **l'écran** la touche **OK** pour fermer la Appuyez pour afficher les<br>informations sur la chaîne Démonstration. sélectionnée, et en mode DVD, **<sup>[4]</sup>** Format d'image pour afficher la fenêtre d'état.

#### **Menu information**

Quand le menu est à l'écran, appuyez sur  $[i]$  pour afficher l'information sur l'élément du menu choisi. Quand l'information du menu est affichée, appuyez sur n'importe quelle touche pour afficher l'information de la télécommande.

Appuyez sur cette touche pour appeler à l'écran une liste de

formats d'image **disponibles**.<br>Appuyez plusieurs fois sur cette touche ou utilisez le curseur de direction haut/bas pour sélectionner un autre format d'image: Format auto., Super 4:3, 4:3, Ext. image 14:9, Ext. image 16:9, Zoom sous-titre, Plein écran. Si vous avez sélectionné le Format autom., l'image remplira le plus possible l'écran. Le Format auto. permet de voir les éventuels sous-titres de la barre noire dans le bas de l'écran. Si un logo de diffuseur est affiché dans le coin de la barre noire supérieure, il disparaîtra de l'écran. La fonction Super 4:3 supprime les barres noires apparaissant sur les côtés des programmes 4:3, avec une distorsion minimale. Si votre téléviseur est en format image Ext. image 14:9, 16:9 ou Super 4:3, vous pouvez faire apparaître les sous-titres à l'aide du curseur de direction haut/bas.

## **Utilisation des menus et du système menu**

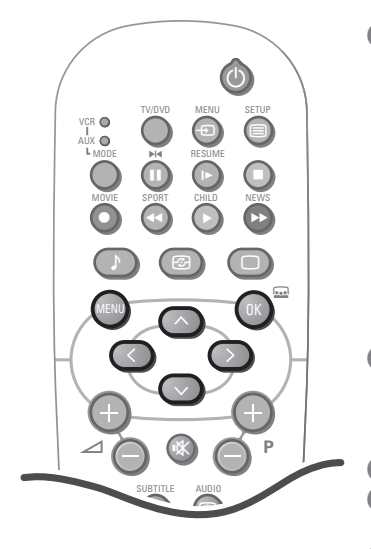

*Attention: dirigez la télécommande vers le voyant du moniteur.*

& Appuyez sur la touche **MENU** de la télécommande pour faire apparaître le menu principal. Les éléments apparaissant dans le menu dépendent des périphériques connectés. Si vous avez connecté un magnétoscope EasyLink, le menu comprendra les éléments **Enregist.**, voir p. 31.

Si vous avez connecté un récepteur audio Cinema Link, le menu comprendra l'élément **Récepteur**. Reportez-vous au livret Cinema Link fourni séparément.

*Remarque: le menu principal ne contient l'élément Sortie, qui permet de faire disparaître le menu, que lorsque vous allumez votre téléviseur pour la première fois ou que vous appelez à l'écran le menu principal à l'aide de la touche MENU se trouvant en haut du téléviseur.*

- **O** Utilisez le curseur de direction haut/bas pour sélectionner le menu **TV**, (**Enregist.**), (**Récepteur**), **Configur**., **Démo** ou **Installer**. *Remarque: les éléments de menu n'apparaissent pas toujours tous à l'écran. Enfoncez le curseur de direction bas pour les faire apparaître tous.*
- **B** Sélectionnez l'élément de menu à l'aide du curseur gauche/droite.
- ' A l'aide du curseur haut/bas, choisissez la commande que vous souhaitez sélectionner ou ajuster.
- **6** Appuyez à nouveau sur la touche **MENU** pour faire disparaître le menu principal.

## 4 5 6 **Le système menu Des tuyaux, des boules et un palet**

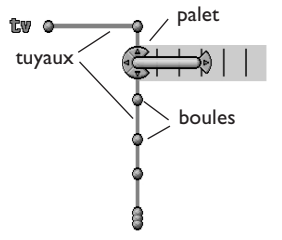

La hiérarchie des menus et des commandes est représentée par un mécanisme visuel animé consistant en des tuyaux, des boules et un palet. Le mécanisme animé vous indique en permanence où vous vous trouvez et élargit constamment la vue pour vous montrer vos environs immédiats. Le palet représente le centre d'attention de l'utilisateur: il entoure la boule désignant la position actuelle de ce dernier dans la hiérarchie du menu. Le palet est toujours présent lorsque le système menu est à l'écran.

Le palet est divisé en 4 zones en forme de coins, qui correspondent aux commandes directionnelles (haut/bas, gauche/droite) de la télécommande. Les flèches sur le curseur indiquent quelles directions choisir. Les utilisateurs peuvent ainsi naviguer à travers la hiérarchie du menu afin d'arriver à la commande qu'ils souhaitent régler.

Lorsque les éléments (boules) d'un niveau de menu sont trop nombreux pour pouvoir être affichés de manière agréable dans les limites de l'écran du téléviseur, seule une partie de ces éléments est représentée par des boules le long du tuyau. Les éléments qui ne sont pas affichés sont représentés par un groupe de boules, qui indique donc que le menu contient encore d'autres boules.

#### **Sélection et commande directes**

Les éléments du Menu peuvent êtres commandés aussitôt qu'ils sont sélectionnés par le palet. Seuls quelques éléments nécessitent une confirmation par la touche **OK**.

#### **Commandes de liste**

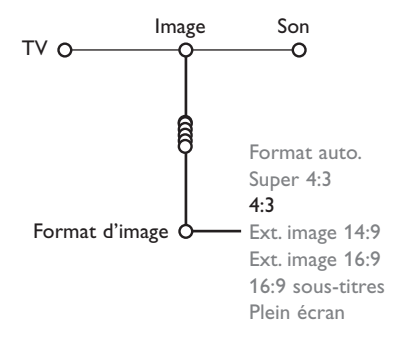

Une commande de liste permet de sélectionner un ou plusieurs éléments d'une liste d'options, p.e. la liste d'options Format d'affichage avec 4:3, Super 4:3, etc. Appuyez sur le curseur de direction droite pour déplacer le palet dans la liste. La valeur courante est représentée au moins par un élément, qui est mis en évidence à cet effet. Faire monter ou descendre le palet à l'aide de la touche haut/bas permet de faire défiler la liste vers le haut ou vers le bas.

## **Utilisation des menus** 5

## **Info Menu / Info Télécommande**

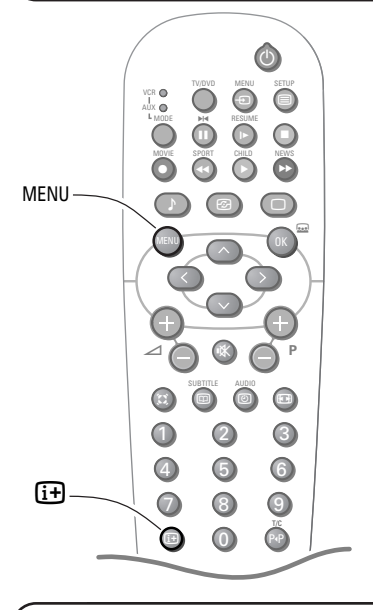

#### **Info menu**

- & Appuyez sur la touche **MENU** et sélectionnez un élément du menu ou du sous-menu.
- Appuyez sur la touche  $\widehat{H}$  de la télécommande pour obtenir l'information sur l'élément choisi.
- **B** Appuyez encore une fois sur la touche  $\overline{1}$  pour sortir.
	- **Information Télécommande**
- & Appuyez sur la touche **MENU**.
- A Appuyez sur la touche  $\overline{17}$ .
- **B** Appuyez sur n'importe quelle touche de la télécommande (excepté les touches du curseur, la touche **OK**, la touche **MENU**, les touches chiffrées,  $\overline{A}$  et  $\overline{B}$ ) et vous obtiendrez l'information correspondant à la touche pressée. La fonction normale de cette touche ne sera pas exécutée. Si vous appuyez sur une des touches de la télécommande qui ne fait pas apparaître de l'information sur la télécommande, l'information télécommande est annulée.
- $\Box$  Appuyez sur la touche  $\Box$  pour afficher le menu qui était à l'écran avant qu'une touche d'information du contrôle télécommande n'ait été pressée.

## **Sélectionnez votre langage**

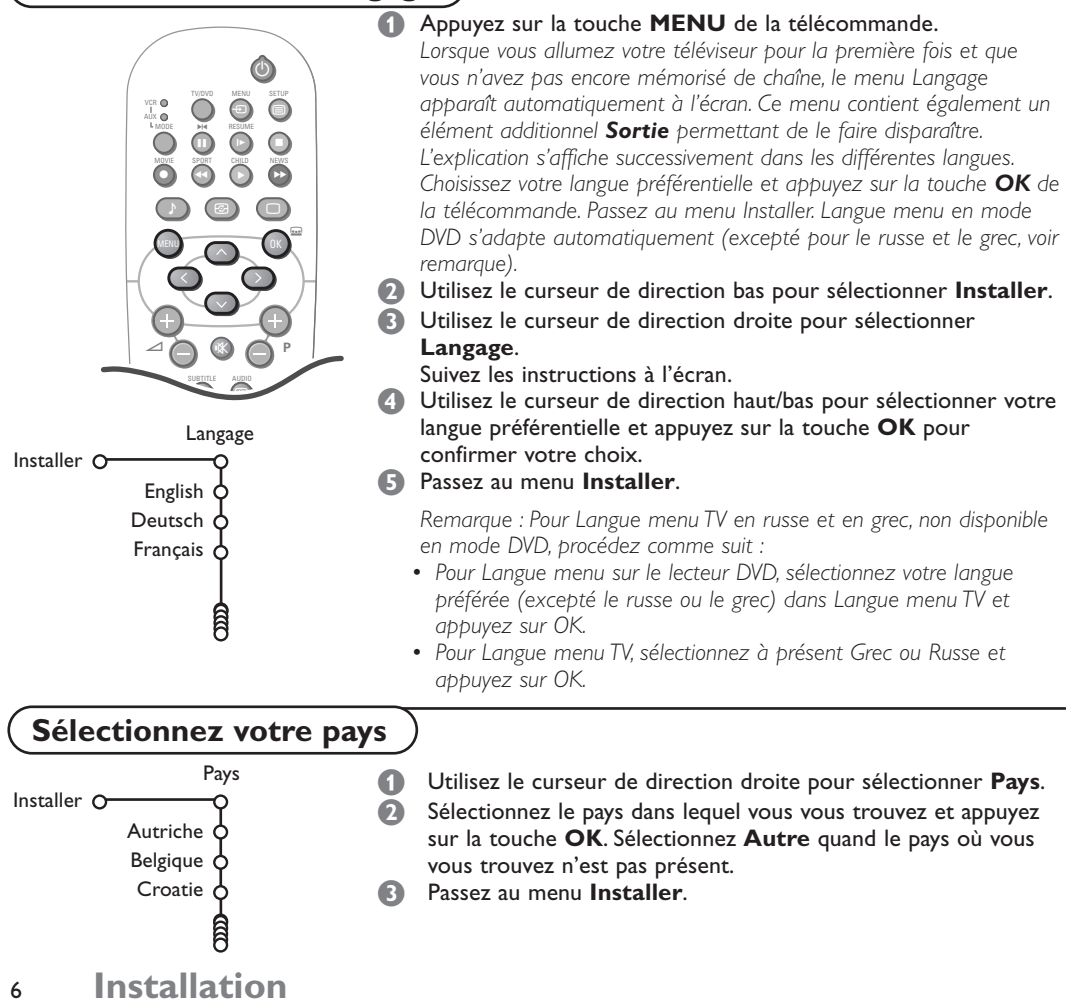

## **Mémoriser les chaînes de télévision**

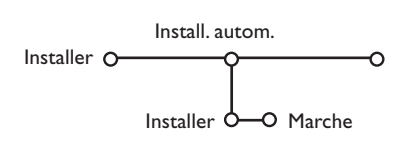

Vous pouvez maintenant rechercher et mémoriser les chaînes de télévision de deux façons différentes: utilisant installation automatique ou installation manuelle (introduire chaîne par chaîne).

#### Sélectionnez votre choix avec le curseur droite.

*Après que la nouvelle chaîne ou la chaîne supplémentaire a été mémorisée, le téléviseur transmet automatiquement cette (ces) chaîne(s) de télévision au magnétoscope si celui-ce dispose de la fonction EasyLink.*

*Le message EasyLink : Chargement .... apparaît sur l'écran. La liste des chaînes du magnétoscope est maintenant la même que celle du téléviseur.*

#### **Installation automatique**

**1** Sélectionnez **Install. autom.** dans le menu Installer.

*Remarque: toutes les chaînes doivent être déverrouillées pour pouvoir utiliser l'installation automatique. Si nécessaire, composez votre code pour déverrouiller toutes les chaînes (voir TV, menu Options,Verrouillage, p. 14.)*

- **A** Appuyez sur le curseur bas. L'étiquette **Marche** relative à l'option de programmation automatique apparaît à l'écran.
- **B** Appuyez sur le curseur droite.
- ' Le message **Recherche** s'affiche et le déroulement de la programmation automatique apparaît à l'écran.

Lorsque l'Installation automatique est terminée, le palet retourne au Installer. Si un réseau câblé diffusant une installation automatique des chaînes (ACI) est détecté, toute recherche est interrompue et une liste des chaînes présélectionnées est affichée. Cette liste est automatiquement assortie de tous les numéros et noms présélectionnés des chaînes TV disponibles. Sans diffusion ACI, les chaînes sont numérotées selon votre sélection de langue et de pays.Vous pouvez utiliser Modifier n° des programmes et leur donner d'autres numéros.Voir page 8.

*Il est possible qu'un réseau émettant du télétexte diffuse ses propres paramètres. Ces paramètres sont alors définis par le réseau concerné. Faites votre sélection avec le curseur et appuyez sur la touche OK.*

## **Installation manuelle**

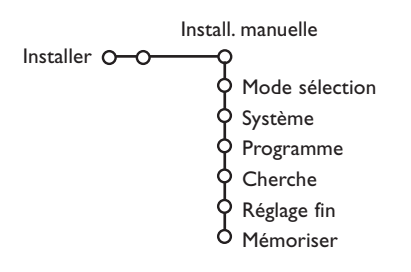

La recherche et la mise en mémoire des chaînes de télévision est exécutée chaîne par chaîne.Vous **devez passer par toutes les étapes** du menu Installation manuelle.

& Sélectionnez **Install. manuelle** dans le menu Installer.

Appuyez sur le curseur bas. Suivez les instructions à l'écran.

*Remarque: Recherche ou sélection directe d'une chaîne de télévision. Si vous connaissez la fréquence ou le numéro de la chaîne C ou S, introduisez les trois chiffres de la fréquence directement à l'aide des touches chiffrées de 0 à 9 (par ex. : 048). Appuyez sur le curseur bas pour continuer.*

Répétez pour mémoriser une autre chaîne.

## **Nom du programme**

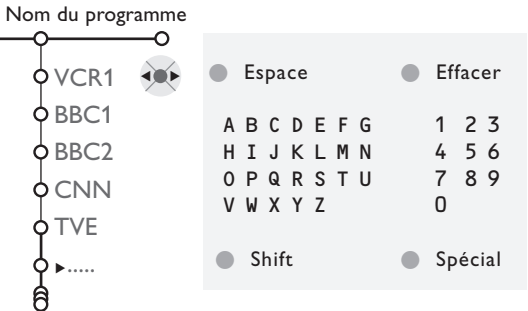

Il est possible de modifier le nom de la chaîne déjà mémorisé ou d'attribuer un nom à une chaîne encore dépourvue de nom.Vous pouvez donner un nom de 5 lettres ou chiffres au maximum aux numéros de programme 0 à 99. Par exemple :TF 1, FR 2,.... Avant le numéro de programme 0, vous pouvez également introduire un nom pour les périphériques branchés à un prise péritel.

## **Modifier la liste des programmes**

Vous pouvez, à votre guise, reclasser les chaînes mémorisées.

& Choisissez **Modifier n° du progr.** dans le menu Installer et appuyez sur la touche **OK**.

Suivez les instructions à l'écran.

#### **1** Choisissez **Nom du programme** dans le menu Installer et appuyez sur le curseur bas.

Sélectionnez le numéro de programme. *Remarque: maintenez le curseur de direction haut/bas enfoncé afin de parcourir la liste des programmes et d'éviter que le téléviseur ne s'arrête sur chaque chaîne rencontrée.*

Appuyez sur le curseur droite. Un clavier apparaît à l'écran. Appuyez sur le curseur de direction droite pour accéder à ce clavier. Utilisez le curseur de direction haut/bas et gauche/droite afin de sélectionner le premier caractère et pressez la touche **OK**. Répétez pour chaque lettre que vous désirez entrer.

Sélectionnez **Espace** pour entrer une espace; **Effacer** pour effacer le caractère mis en évidence dans le nom introduit; **Shift** pour afficher les caractères en majuscule ou minuscule du clavier et **Spécial** pour afficher les caractères spéciaux de ce dernier. Appuyez sur la touche **OK** pour valider.

- ' Appuyez plusieurs fois sur le curseur de direction gauche lorsque vous avez fini d'attribuer un nom à la chaîne ou au périphérique sélectionné.
- **6** Sélectionnez un autre num. de programme et répétez les étapes <sup>3</sup> à 4.

#### **Sélectionner les programmes préférentiels**

- & Choisissez **Programmes préférentiels** dans le menu **Installer**.
- Choisissez votre numéro de programme préférentiel à l'aide du curseur haut/bas.
- Sélectionnez **Oui** ou **Non** avec le curseur gauche/droite.
- <sup>4</sup> Répétez les étapes <sup>2</sup> et <sup>3</sup> pour toute chaîne de télévision ou source externe dont vous souhaitez faire une chaîne de télévision ou une source externe préférentielle ou non préférentielle.

HP Général Source Décodeur Configur. O  $\overline{\phantom{a}}$ Signal test Volume avant G Volume avant D Volume central C (Volume surround) (Son central) HP surround Surround sans fil Emetteur FM Auto surround  $\sigma$ 

Le menu Configuration contient les items relatives aux fonctions TV, accessoires, et périphériques que vous aurez connectés.

Le menu **HP (Haut-Parleurs)** donnera les commandes liées aux haut-parleurs. Le menu **Général** vous permet de modifier les paramètres qui ne seront utilisés que rarement. Le menu **Source** vous permet de sélectionner une source et/ou de donner un nom à chacune de ces sources.

Le menu **Décodeur** vous permet de réserver un ou plusieurs numéros de programme pour les chaînes venant d'un décodeur.

# **Régler la Configuration**

## **Haut-parleurs**

Afin d'atteindre la pleine capacité de reproduction de l'effet du vrai "Dolby Surround Sound" vous utiliser et régler les haut-parleurs correctement:

- via le téléviseur et ses haut-parleurs internes avant droite, centraux et gauche et des deux haut-parleurs surround amplifiés à l'arrière de la TV;
- ou via les connecteurs "Variable Line Out" et un amplificateur Dolby extérieur. Voyez Hautparleurs extérieurs/Amplificateur, à la page 29.

Sélectionnez les différentes commandes du Menu Haut-parleurs pour régler la configuration du système des haut-parleurs de la TV pour avoir la reproduction sonore Dolby. Chaque commande de volume peut être réglée pour atteindre les niveaux de Test de la tonalité. Selon le mode de Sortie et de Surround choisi (voir Menu Principal ,TV, Surround, Mode Son, à la page 13), quelques éléments du menu peuvent apparaître en gris et ne peuvent alors être sélectionnés.

#### **Eléments disponibles du menu Haut-parleurs**

Signal test

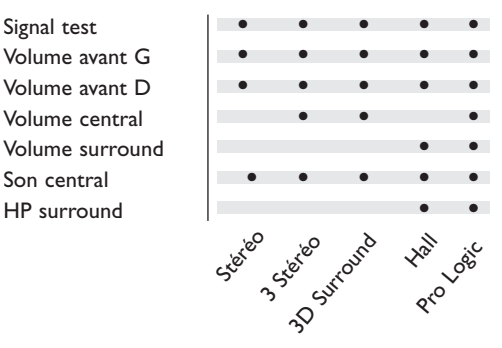

## **Contrôles du volume**

#### **Son central**

Voir Branchement des périphériques, Haut-parleurs externes,Amplificateur, p. 29.

S'il n'y a pas de haut-parleurs avant extérieurs branchés, ne changez pas le préréglage d'usine, qui est: **Son central Arrêt**.

Si un amplificateur extérieur avec haut-parleurs avant est branché, sélectionnez alors: **Son central Marche**.

Si vous avez fait cette sélection, le son central en mode surround est diffusé par chacun des trois haut-parleurs intérieurs TV (gauche, centre et droit).

#### **Haut-parleurs surround**

Voyez: Branchement des périphériques, Hautparleurs extérieurs à la page 29. Si aucun hautparleur surround n'est branché, ne changez pas le préréglage d'usine: **Arrêt**.

Si des haut-parleurs surround sont branchés, choisissez: **Marche**.

## **Signal test**

L'élément du menu **Signal test** vous permet de régler le niveau de chacun des haut-parleurs jusqu'à ce qu'ils soient bien équilibrés.

- & Sélectionnez **Signal test**.
- **A** Appuyez sur le curseur droite.
- **8** Sélectionnez Marche ou Arrêt avec le curseur de direction haut/bas. Une fois activé, le Signal test va circuler dans les haut-parleurs de gauche, du centre, et de droite ainsi que dans les deux haut-parleurs surround à l'arrière (s'ils sont présents).
- ' Appuyez sur le curseur gauche.
- **6** Appuyez sur le curseur de direction haut/bas pour sélectionner le haut-parleur pour lequel vous voulez effectuer un réglage individuel du niveau de volume.
- § Appuyez sur le curseur de direction gauche/droite pour régler le niveau de volume.
- è Continuez et sélectionnez les autres hautparleurs pour les réglages souhaités.
- Appuyez sur le curseur de direction haut pour revenir à l'élément du menu **Signal test** quand les réglages des haut-parleurs sont terminés et sortez de la commande.

#### **Surround sans fil**

Cette fonction ne sera opérationnelle que si vous avez connecté un module de transmission spécial sans fil et des haut-parleurs surround sans fil. Voir: Système de Haut-parleurs surround sans fil, page 33.

#### **Emetteur FM**

Sélectionnez le type correct de transmetteur une fois le branchement effectué à l'arrière du téléviseur.Voir: Système de Haut-parleurs surround sans fil, page 33.

#### **Auto surround**

Parfois la station émet des signaux spéciaux pour des programmes encodés pour son surround. La TV choisit automatiquement le meilleur mode de son surround quand **Auto Surround** est activé. Néanmoins il est possible de supprimer ce réglage.

## **Général**

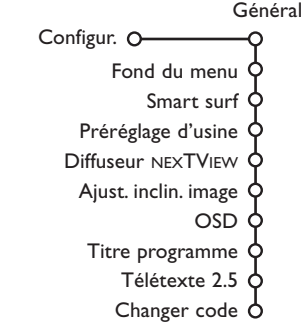

#### **Fond du menu**

- & Sélectionnez **Fond du menu**.
- **A** Appuyez sur le curseur droite.
- **8** Sélectionnez **Oui** ou **Non** pour activer/désactiver le Fond du menu.

#### **Smart surf**

- **Sélectionnez Smart surf.**
- é Sélectionnez **2 programmes** ou **9 programmes** à l'aide du curseur gauche/droite.

Sélectionnez **2 programmes** si vous souhaitez passer alternativement, à l'aide de la touche PIP, de la chaîne que vous avez sélectionnée à la chaîne que vous aviez sélectionnée préalablement. Sélectionnez **9 programmes** pour appeler à l'écran, au moyen de la touche PP, une liste comprenant jusqu'à 9 chaînes pouvant être sélectionnées (voir Utilisation de la télécommande, p. 3.)

#### **Préréglage d'usine**

Cette fonction vous permet de réinitialiser la plupart des réglages son et image afin de les faire correspondre à nouveau aux préréglages d'usine.

- & Sélectionnez **Préréglage d'usine**.
- é Appuyez sur **OK** pour annuler les réglages et leur faire retrouver leur valeur par défaut.

#### **Diffuseur NEXTVIEW**

Sélectionnez une chaîne qui propose NEXTVIEW. Comment utiliser NEXTVIEW, voir p. 15.

#### **Ajuster l'inclination d'image** Sélectionnez **Ajust. inclin. image**.

Maintenez le curseur gauche/droite enfoncé pour ajuster la rotation de l'image.

**OSD** (On Screen Display - Affichage sur l'écran) & Sélectionnez **OSD**.

**A** Appuyez sur le curseur droite pour sélectionner **Normal** ou **Minimum**.

**Normal** pour activer l'affichage continu du numéro de programme, l'affichage étendu de la chaîne de télévision et les informations à l'écran relatives au programme.

**Minimum** pour activer l'affichage d'un nombre réduit d'informations sur la chaîne.Voir Utilisation de la télécommande, p. 3,  $\overline{t+1}$  sur les informations à l'écran.

*Remarque: lorsque l'option Sous-titres est activée (voir Options,*

*p. 14), il n'est pas possible d'afficher en continu le numéro du programme.*

#### **Titre programme**

- & Sélectionnez **Titre programme**.
- **A** Appuyez sur le curseur droite pour sélectionner **Titre programme Oui** ou **Non**.

Si vous avez sélectionné **Oui**, après que vous avez sélectionné un programme TV ou appuyé sur la touche  $\overline{1}$  de la télécommande, une chaîne de télévision qui propose le service Télétexte peut éventuellement transmettre le nom de la chaîne de télévision ou le titre du programme TV. Si vous avez sélectionné **Non**, le titre du programme n'apparaîtra que lorsque vous aurez appuyé sur la touche  $[i]$ , et non simplement après avoir sélectionné une chaîne de télévision.

#### **Télétexte 2.5**

Certains diffuseurs offrent la possibilité de profiter d'un nombre plus élevé de couleurs, de couleurs de fond différentes et d'images de meilleure qualité dans les pages Télétexte.

- **6** Sélectionnez Télétexte 2.5.
- **2** Appuyez sur le curseur droite pour sélectionner **Télétexte 2.5 Marche** pour profiter de cette option.
- **B** Appuyez à nouveau sur le curseur droite pour sélectionner **Télétexte 2.5 Arrêt** si vous préférez que la mise en pages du Télétexte soit plus neutre. La sélection faite vaut pour toutes les chaînes

proposant le service Télétexte.

*Remarque: quelques secondes peuvent s'avérer nécessaires avant que le Télétexte ne passe au niveau 2.5.*

#### **Changer code**

L'option Verrouillage (voir TV, Options, p. 14) permet de verrouiller des chaînes et ainsi d'empêcher les enfants de regarder certains<br>programmes. Pour regarder les chaînes verrouillées, il est nécessaire de composer un code

d'accès.<br>L'élément de menu **Changer code** vous permet de créer ou de modifier un numéro d'identification personnel.

- Utilisez le curseur de direction bas pour sélectionner **Changer code**.
- Si aucun code n'a encore été créé, l'élément de menu indique **Introduisez code**. Suivez les instructions à l'écran

Si un code a déjà été composé, l'élément de menu indique Changer code. Toutes les combinaisons de chiffres de 0000 à 9999 sont valables.

 $\bigcirc$  Le menu **Général** apparaît à nouveau, avec un message confirmant que le code a été créé.

#### **Important: vous avez oublié votre code !**

- & Sélectionnez **Intro./Changez** code dans le menu Général.
- **2** Appuyez sur OK.
- **8** Appuyez sur le curseur droite.
- ' Composez le code déterminant 8-8-8-8.
- **5** Appuyez à nouveau sur le curseur et saisissez un nouveau code à quatre chiffres pour remplacer le code précédent.

#### **Source**

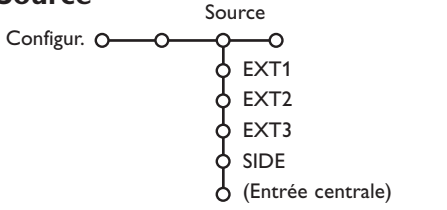

Ce menu vous permet de sélectionner le périphérique que vous avez connecté à l'une des entrées externes.

#### & Sélectionnez **Source**.

**O** Utilisez le curseur de direction bas pour sélectionner l'une des entrée externes.

- **18** Utilisez le curseur de direction droite pour entrer dans la liste de périphériques connectés à l'entrée sélectionnée.
- ' Sélectionnez le périphérique à l'aide du curseur de direction haut/bas.

#### **Décodeur**

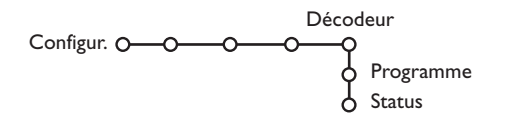

Si vous avez branché un décodeur, voir p. 27, vous pouvez réserver un ou plusieurs numéros de programme pour les chaînes venant d'un décodeur.

**Démo** Démo autom. Télétexte Installer Menu principal Image HP **NEXTVIEW** Active control Démo dealer - Options numérique - Capteur de lumière - Comb filter TV Démo

Le menu Démonstration permet au téléviseur de faire une démonstration de ses options, séparément ou en boucle continue.

**6** Sélectionnez **Démo** dans le menu principal. Sélectionnez Démo autom. ou l'une des options à l'aide du curseur de direction droite et appuyez sur la touche **OK** de la télécommande.

Lorsque vous avez sélectionné la source, p. ex. un magnétoscope, celle-ci sera automatiquement sélectionnée lorsque votre télécommande sera en mode magnétoscope (voir p. 31) et lorsque vous appuierez sur la touche  $\bigoplus$  de celle-ci.

#### **Entrée centrale**

Lorsque vous avez connecté un récepteur surround Cinema Link à votre TV (Voir le manuel d'instructions Cinema Link fourni séparément) et que vous avez choisi une des entrées externes comme entrée centrale, les haut-parleurs de la TV servent de hautparleur central et rendent donc un hautparleur central inutile.

& Sélectionnez **Décodeur**.

- Sélectionnez **Programme** à l'aide du curseur bas.
- Sélectionnez le numéro sous lequel vous avez mémorisé le programme provenant de votre décodeur.
- ' Sélectionnez **Status**.
	- Sélectionnez l'entrée utilisée pour connecter votre décodeur: **Aucune**, **EXT1**, **EXT2**.
	- Sélectionnez **Aucune** si vous ne voulez pas que le programme sélectionné soit activé en tant que numéro de programme décodeur.

Si vous avez sélectionné **Démo autom.**, la démonstration présentera automatiquement toutes les options de manière séquentielle, en boucle. Pour arrêter la démonstration automatique, appuyez sur l'une des touches du curseur.

Si vous avez sélectionné l'une des options, la démonstration de cette option particulière sera présentée une seule fois, et le menu Démonstration disparaîtra.

#### **Sélectionnez Options numérique, Capteur de lumière et Comb filter Marche ou Arrêt**

Sélectionnez l'une des Options numériques et activez ou désactivez le Capteur de lumière et le Comb filter (en sélectionnant Marche ou Arrêt) pour véritablement vous rendre compte de la différence de qualité d'image.

En mode Démo dealer, il est possible de changer de chaîne au moyen des touches **– P +** et de régler le volume.

*Remarque: le mode Démo dealer ne fait pas partie de la séquence automatique et ne peut être activé que séparément.*

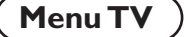

Appuyez sur la touche **MENU** de la télécommande. Utilisez l'Information du menu sur écran, voir page 6, pour avoir plus d'informations sur les éléments du Menu. *Remarque: lorsqu'on accède au menu principal par le clavier en haut du téléviseur, ce menu contient un élément additionnel Sortie, qui permet de faire disparaître le menu.*

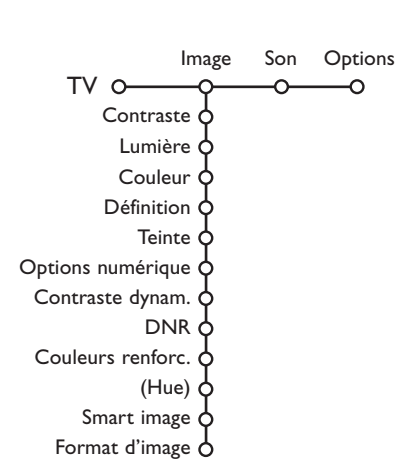

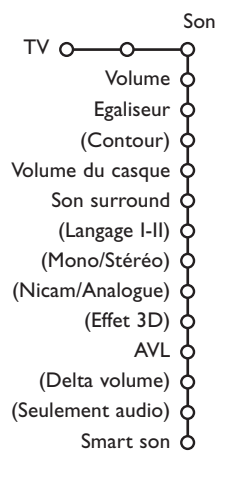

#### **Menu Image**

Utilisez le curseur de direction droite pour sélectionner **Image**. A l'aide du curseur de direction haut/bas, sélectionnez les éléments de menu dans le menu Image. Ajustez les réglages à l'aide du curseur de direction gauche/droite ou entrez dans la liste d'éléments de sous-menu à l'aide du curseur de direction droite. Sélectionnez un élément de sous-menu à l'aide du curseur haut/bas.

*Remarque: pour faire disparaître le fond du menu avant d'ajuster les réglages image, voir Sélection configuration TV, Général, p. 10.*

#### **Options numérique**

Bien que le Mouvement Naturel soit le mode le plus abouti, il peu parfois être préférable, en fonction de vos propres préférences, de sélectionner les modes Double Lines ou 100Hz Digital Scan.

- **100Hz Digital Scan** = 100 Hz + Digital Scan (réduction des papillotements trame et ligne)
- **Digital Natural Motion** = 100 Hz + Dig. Scan + Mouvement Naturel (réduction Flicker trame et ligne et reproduction fluide de mouvements)
- **Double Lines** = fournit une résolution verticale doublée, ce qui produit une netteté étonnante et une absence totale de ligne verticale visible.

La compensation de mouvement réduit le papillotement, ce qui produit des mouvements fluides et nets.

Recommandé pour des images NTSC (60 Hz).

Les réglages modifiés pour le Contraste, la Lumière, les Couleurs, la Définition, les Couleurs renforcées, les Teintes, les Options numériques et le Contraste Dynamique sont automatiquement mémorisés. Choisissez **Préréglages d'usine** dans le Menu de Configuration pour rétablir les paramètres préréglés en usine, voir page 10.

#### **Menu Son**

Appuyez sur le curseur de direction droite pour sélectionner **Son**. Sélectionnez les éléments de menu dans le menu Son à l'aide du curseur de direction haut/bas et ajustez les réglages à l'aide du curseur de direction gauche/droite. N'oubliez pas que les réglages des commandes sont à des niveaux médians normaux lorsque la barre est au centre de l'échelle.

*Remarques:*

- *Certains éléments due menu ne sont disponibles qu'en cas de configuration Cinema Link et si vous avez activé l'option Cinema Link. D'autres éléments du menu sont commandés par le récepteur audio plutôt que par le boîtier récepteur.Voir le livret Cinema Link fourni séparément..*
- Langage **I-II** n'est disponible qu'avec la transmission sonore bilingue.
- *Mono/Stéréo ne peut être sélectionné qu'en cas de transmission analogique stéréo.*
- *Nicam/Analogue ne peut être choisi que dans le cas d'une transmission Nicam.*
- *Les modes surround ne peuvent être modifiés quand un écouteur a été branché et le mode est toujours stéréo.*
- *Certains sujets des menus ne sont pas disponibles en mode DVD.*

## **Son surround**

Selon les modes d'émission du son, choisissez parmi les possibilités Son surround.

#### **Stéréo**

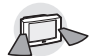

Ce mode de reproduction reproduit uniquement les voies sonores avant gauche et droite. Dans ce cas vous obtiendrez une reproduction stéréophonique si l'émission que vous regardez ou écoutez est transmise en stéréo ou en nicam stéréo

**Dolby 3 Stéréo** *(optimal avec transmission Dolby Surround)*

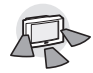

Le signal sonore est dans ce cas diffusé par les haut-parleurs avant gauche, droit et central. Les haut-parleurs arrière ne diffusent pas de son.

**3D Surround** *(optimal avec transmission Dolby Surround)*

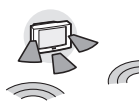

Le mode 3D Surround vous permet de profiter de l'effet Dolby Surround Pro Logic\* sans devoir brancher ou activer les haut-parleurs arrière.Les hautparleurs arrière sont illustrés sur

la représentation par le symbole  $\psi$  ( $\mu$ . Sélectionnez le niveau de **l'effet 3D** désiré en utilisant le curseur en direction gauche/droite.

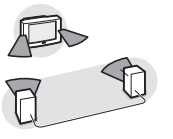

**Hall** Le signal sonore spécial est diffusé par les hautparleurs arrière, ce qui crée un effet hall venant de l'arrière. Le haut-parleur central ne diffuse aucun son. Ce mode est particulièrement

recommandé lorsque vous voulez profiter d'un son surround bien que vous ne disposiez pas d'une source sonore enregistrée en Dolby Surround ou que vous disposiez d'une source mono.

#### **Pro Logic** *(avec transmission Dolby Surround)*

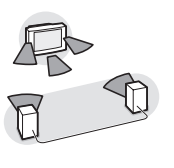

En plus des haut-parleurs internes gauche et droit, le haut-parleur central ainsi que les haut-parleurs arrière reproduisent le son spécial Dolby Surround Pro Logic. Les canaux

sonores sont toujours enregistrés lors de retransmission stéréophonique, marquée DO Dolby Surround. Ce mode d'utilisation est tout particulièrement recommandé avec de tels programmes ou films. Des signaux Dolby Pro Logic sont également présents sur certaines pistes DVD.

*Note : les émissions stéréo standards ne sont pas toujours encodées pour produire du son surround arrière.*

*En cas de configuration Cinema Link, les modes surround du récepteur peuvent être sélectionnés.*

*Les modes de reproduction Pro Logic et Hall ne sont possibles que si les haut-parleurs surround sont sur Oui dans le menu Configuration, Haut-parleurs, page 9, et si les haut-parleurs arrière sont connectés.*

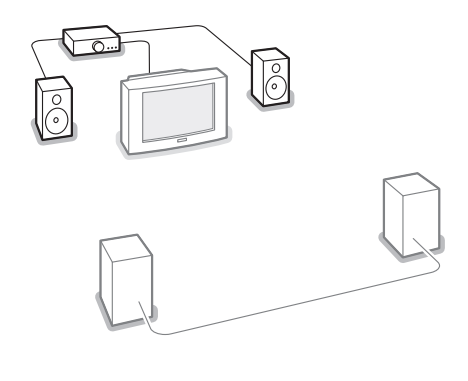

#### **\* DOLBY SURROUND PRO . LOGIC**

Fabriqué sous licence de Dolby Laboratories. 'Dolby' 'Pro Logic'" et le symbole double-D  $\square \square$  sont des marques de commerce de Dolby Laboratories. Oeuvres confidentielles non publiées. © 1992-1997 Dolby Laboratories, Inc.

#### **Si vous avez branché deux haut-parleurs avant supplémentaires**

Afin d'encore améliorer la qualité de la reproduction sonore de votre téléviseur, vous pouvez lui ajouter deux haut-parleurs avant supplémentaires, à brancher sur un amplificateur externe. Se référer aux chapitre Branchement des périphériques, Haut-Parleurs supplémentaires, Amplificateur, p. 29.

En modes Surround Hall et Stéréo, **+ amp.** s'affiche pour vous demander de mettre en service votre amplificateur étant donné que les haut-parleurs internes du téléviseur ne diffusent aucun son. Le son du subwoofer est mis en mode arrêt.

*Remarque : Si vous avez branché et sélectionné des haut-parleurs avant supplémentaires, tous les haut-parleurs internes du téléviseur diffusent un son central en modes Pro Logic, Dolby 3 Stéréo et 3D Surround.*

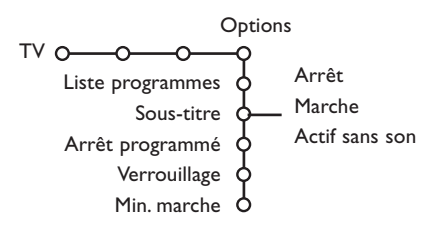

Utilisez le curseur de direction droite pour sélectionner **Options**.

Sélectionnez les éléments du menu dans le Menu Options avec le curseur de direction haut/bas et ajustez les réglages avec le curseur de direction droite/gauche.Utilisez l'information de menu surécran  $\widehat{H}$  pour plus d'informations sur les éléments du menu.

#### **Liste des programmes**

Appuyez sur la touche **OK** pour passer à la chaîne de télévision ou la source choisie.

#### **Sélection des sous-titres**

Activez le télétexte et sélectionnez la page soustitre appropriée. Désactivez le télétexte. Maintenant la page sous-titre est mémorisée pour la chaîne sélectionnée.

Lorsque les sous-titres ont été mémorisés et que l'option **Sous-titre** est sur **Marche**, les sous-titres apparaissent automatiquement à l'écran pour les chaînes de télévision sélectionnées, à condition que celles-ci diffusent des sous-titres. Un symbole indique que ce mode est activé.

Sélectionnez **Actif sans son** si vous désirez que les sous-titres s'affichent automatiquement lorsque le son a été provisoirement coupé à l'aide de la touche  $\mathbf{K}$  de la télécommande.

#### **Verrouillage**

& Sélectionnez **Verrouillage** à l'aide du curseur bas.

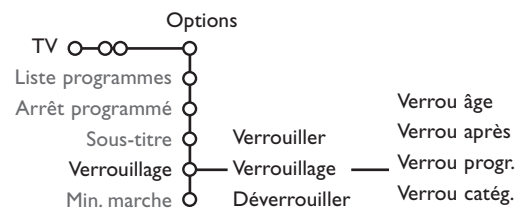

**<sup>2</sup>** Utilisez le curseur de direction droite pour entrer dans le menu Verrouillage.Vous êtes alors invité à entrer votre code. Composez le code d'accès.

*Remarque: vous devez recomposer votre code chaque fois que vous sortez du menu.*

**Important: vous avez oublié votre code !** Voir p. 10.

- **Menu Options** " **Sélectionnez un des éléments du menu** Verrouillage.
	- Sélectionnez **Verrouiller** si vous voulez verrouiller toutes les chaînes et sources externes, y compris le lecteur DVD.
	- Sélectionnez **Verrouillage** et appuyez sur le curseur de direction droite. Les options Selon âge et Verrou catég. sont disponibles si le système NEXTVIEW est disponible.
		- Sélectionnez **Verrou âge** si vous désirez verrouiller les programmes en fonction de l'âge, 2,4...18.
		- Sélectionnez **Verrou progr.** si vous souhaitez verrouiller les programmes d'une chaîne de télévision ou d'une source particulière.
		- Sélectionnez **Verrou catég.** si vous désirez verrouiller des programmes en relation avec un thème déterminé: Films, Sports, Shows.... Voir NEXTVIEW, p. 15.
		- Sélectionnez **Verrou après** si vous souhaitez verrouiller tous les programmes, sources externes et le lecteur DVD à partir d'une heure précise. Utilisez le curseur de direction droite pour ensuite entrer l'heure à l'aide du curseur de direction haut/bas et droite. Appuyez sur la touche **OK** pour activer. *Remarque: l'heure introduite restera valable tous les jours, jusqu'à ce que vous sélectionniez Déverrouiller.*
	- Sélectionnez **Déverrouiller** pour déverrouiller toutes les chaînes et sources externes verrouillées.

#### **Minuterie marche**

#### & Sélectionnez **Min. marche**.

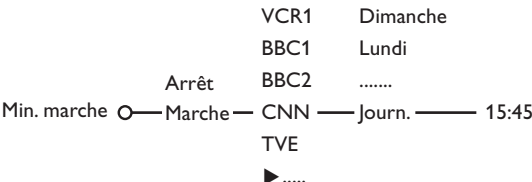

- **2** Sélectionnez Marche à l'aide du curseur droite. **B** Appuyez à nouveau sur le curseur de direction droite pour entrer dans la liste des programmes.
- Sélectionnez la chaîne de télévision ou la source extérieure sur laquelle vous souhaitez que votre téléviseur se règle à l'heure et le jour de votre choix.
- Appuyez à nouveau sur le curseur de direction droite pour sélectionner un jour de la semaine ou **journ.**.
- § Appuyez à nouveau sur le curseur de direction droite pour entrer l'heure.
- è Entrez l'heure à l'aide des touches chiffrées ou du curseur haut/bas.
- **8** Appuyez sur la touche OK pour activer.
- ç Appuyez sur la touche **MENU** pour mettre hors service le menu. *Remarque: pour vérifier vos réglages, appuyez sur la touche* i*.*

## **NEXTVIEW / Guide Télétexte**

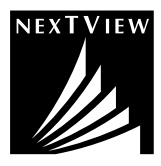

NEXTVIEW est un guide électronique qui vous permet de consulter les programmes comme vous le feriez avec un journal ou un magazine TV. Vous pouvez trier les programmes par sujet (films, sport...), obtenir des informations détaillées et programmer votre magnétoscope s'il possède la fonction NEXTVIEWLink. *Remarque importante: Le service NEXTVIEW n'est disponible que pour certains programmes et dans certains pays. Quand le service NEXTVIEW n'est pas disponible, le Guide programme Télétexte apparaît à sa place. Celui-ci est basé sur l'information de programmes Télétexte (quand il est disponible) et offre la plupart des fonctions de NEXTVIEW. Remarque: La station est responsable du contenu de l'information. La TV est responsable de la réception de cette information et de sa présentation à l'utilisateur.*

#### **Affichage d'une page NEXTVIEW**

L'information est définie par la chaîne qui transmet le service NEXTVIEW. Voir Régler la Configuration, Général, Diffuseur NEXTVIEW, p.10. Par exemple:

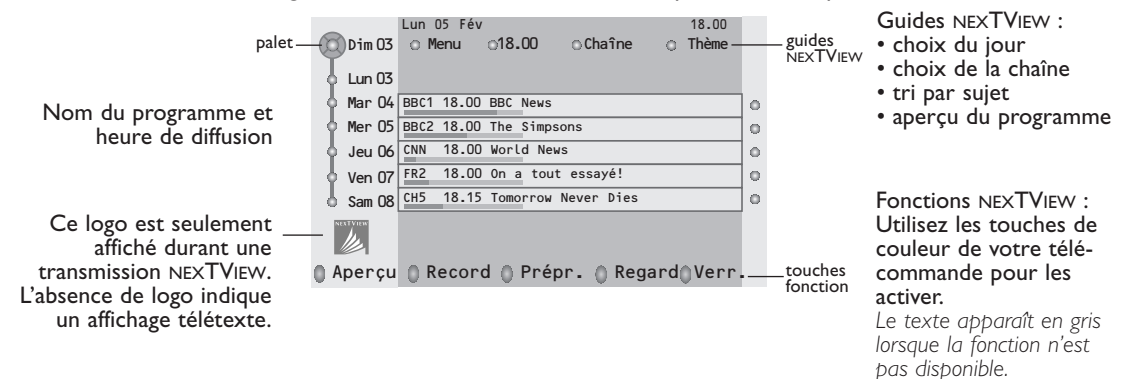

## **Utilisation de NEXTVIEW/Guide Télétexte**

#### **Sélection des chaînes par thème**

Si les programmes repris dans NEXTVIEW ont des thèmes définis, il est possible de sélectionner des programmes TV au moyen des touches de .<br>couleur.

& Appuyez sur la touche rouge, verte, jaune ou bleue pour sélectionner l'une des quatre catégories de thèmes prédéfinies: **FILMS**, **SPORT**, **ENFANTS** ou **ACTUALITÉS**.

Le téléviseur affiche alors la première chaîne TV diffusant un programme dont le thème correspond à celui que vous avez sélectionné. En même temps apparaît sur l'écran une liste de toutes les chaînes de télévision qui diffusent au même moment un programme basé sur le même thème.

- **E** Utilisez le curseur de direction haut/bas pour sélectionner une chaîne.
- **B** Appuyez de nouveau sur la même touche de couleur pour faire disparaître la liste de l'écran. (Après 10 secondes la liste disparaît automatiquement.)

#### **Appeler le guide Télétexte/NEXTVIEW**

Appuyez sur la touche  $\textcircled{m}$  de la télécommande pour appeler le guide<br>Télétexte/NEXTVIEW. Un menu apparaît avec le message **Attendez s.v.p**.

- Après quelques instants vous obtenez:<br>• une page NEXTVIEW, si la chaîne choisie diffuse ce service (le logo NEXTVIEW<br>est affiché).
- 
- est affiché ). une page télétexte, si la chaîne choisie ne diffuse pas NEXTVIEW, **Pas d'information disponible** s'affiche si ni NEXTVIEW ni télétexte ne

Remarque: Appuyez deux fois sur la touche **com** fois pour sortir du guide *Télétexte/NEXTVIEW.*

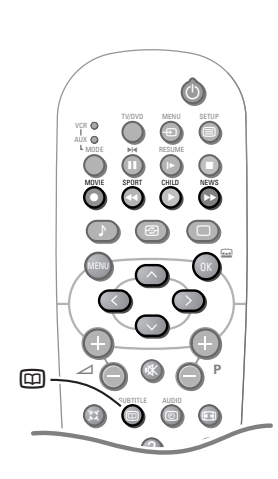

## **NEXTVIEW**

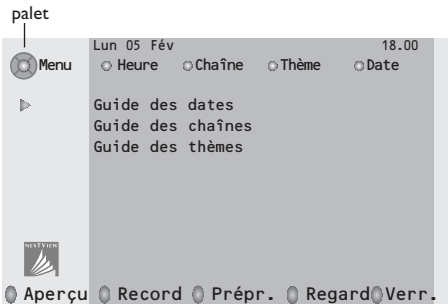

Si dans le Menu Configuration, Général, voir page 10, vous avez sélectionné une chaîne comme diffuseur NEXTVIEW et si cette chaîne diffuse ce service, le menu NEXTVIEW apparaît quand NEXTVIEW est activé. Dans les autres cas, NEXTVIEW commence avec le **Guide horaire**.

& Utilisez le curseur de direction gauche/droite pour choisir **Heure**, **Chaîne**, **Thème**, la date (ou encore le menu).

Le **Guide horaire** donne une vue générale de tous les titres des programmes disponibles durant l'espace de temps choisi.

Le **Guide des chaînes** donne une vue générale de tous les programmes qui sont diffusés par une chaîne déterminée pendant une journée.Avec le **Guide des dates** vous pouvez choisir un jour spécifique.

#### palet Lun 05 Fév 18.15 guides NEXTVIEW 18.00 Chaîne Thème Date Menu 18.00 }<br>{  $\circ$ 18.30 BBC1 18.00 BBC News  $\dot{\mathbf{m}}$ 19.00 BBC2 18.00 The Simpsons  $\alpha$ 19.30 CNN 18.00 World News  $\mathbf{D}$ 20.00 FR2 18.10 On a tout essayé!  $\alpha$ 20.30 CH5 18.15 Tomorrow Never Dies touches Aperçu O Record O Prépr. O Regard OVerr fonction

Le **Guide des thèmes** affiche une liste de tous les programmes à la date choisie qui correspondent avec la catégorie choisie. En parcourant le Guide Menu, la TV rassemble les critères de sélection pour afficher une liste de programmes selon vos critères de choix.

- é Appuyez sur la touche **OK** pour choisir le type de guide.
- Amenez le palet vers le bas et à droite pour sélectionner les programmes. Si disponible, un résumé ou un commentaire sur le programme est affiché en bas de l'écran. 4 Utilisez le curseur de direction haut/bas pour
- faire défiler les programmes.
- **6** Enfoncez une des touches de couleur pour sélectionner une des fonctions de base (si disponibles): **Aperçu**, **Record**., **Préprog**., **Regarder**, **Verrouiller**.

## **Fonctions de base**

Appuyez sur une des touches grise, rouge, verte, jaune ou bleue pour activer une fonction du Guide Télétexte, NEXTVIEW. Les touches apparaissent en gris si la fonction n'est pas disponible.

**Aperçu** *(pas disponible dans le Guide Télétexte)*: ce menu donne une liste de programmes qui sont marqués comme rappels, ceux qui doivent être enregistrés et ceux qui sont verrouillés. Ce menu peut être utilisé pour changer un rappel des programmes à enregistrer.

**Record**: pour programmer l'enregistrement par le magnétoscope (s'il est équipé du système NEXTVIEWLink et s'il est branché sur l'entrée **EXTERNAL 2**).

**Préprogrammation**: va allumer automatiquement la TV si elle est en mode de veille ou arrêter un programme en cours de diffusion pour émettre un message si la TV est allumée.

**Verrouiller**: pour verrouiller certains programmes afin d'éviter son enregistrement ou sa vision.

Pour les fonctions Enreg., Préprog. ou Verrouiller, vous voyez apparaître un petit menu, dans lequel vous pouvez choisir l'intervalle (**1 fois**, **Journ.** ou **Hebdo**.) ou effacer un réglage effectué préalablement concernant un enregistrement, une préprogrammation ou un verrouillage. L'intervalle est réglé par défaut sur **1 fois**. Pour confirmer la fréquence, appuyez sur la touche **OK**.

*Remarque: Pour certaines émissions, l'option Série est proposée. Avec cette fonction, le système va rechercher de façon indépendante l'épisode suivant du Feuilleton diffusé.*

**Regarder**: pour regarder le programme choisi et actuellement diffusé. *(Pas disponible dans le guide Télétexte)*.

## **Sélection Image/Guide NEXTVIEW**

Appuyez sur la touche m deux fois. L'écran est divisé en 2 parties: le côté gauche pour l'affichage de l'image, le côté droit pour l'affichage de NEXTVIEW/Guide Télétexte.

Appuyez sur la touche **m** pour revenir à l'image plein écran.

*Remarques:*

*- Dans le mode demi-écran, les fonctions de base de NEXTVIEW/Guide Télétexte sont limitées à Enreg,, Préprog. et Regarder.*

## **Réception et mise à jour des informations NEXTVIEW**

Votre téléviseur reçoit et met à jour les informations NEXTVIEW lorsque vous regardez la chaîne de télévision correspondant au diffuseur NEXTVIEW sélectionné, voir menu Configuration p. 10, ou lorsque le téléviseur est en position de veille.

En position de veille, le voyant de la face avant de votre téléviseur reste orange. Lorsque la réception et la mise à jour des informations NEXTVIEW sont terminées, le voyant devient rouge. Les nouvelles informations seront réceptionnées en une fois pendant la nuit. *Remarque : il peut être nécessaire de mettre votre téléviseur en position de veille lorsque toutes les*

*informations NEXTVIEW sont périmées, par exemple lorsque vous revenez de vacances.*

## **Guide Télétexte**

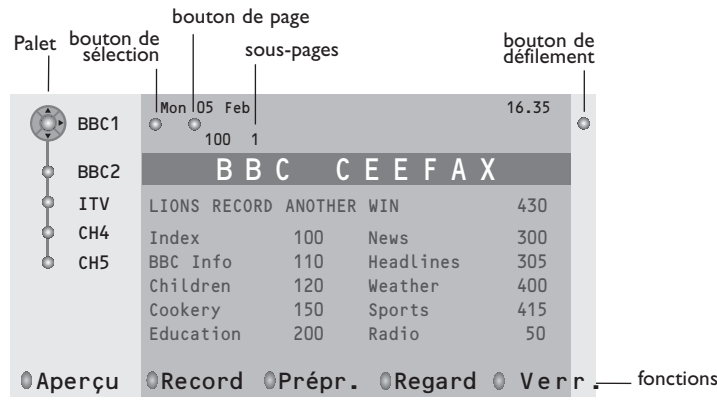

- **6 En mode Guide Télétexte, sélectionnez une** chaîne de télévision avec le curseur de direction haut/bas et appuyez sur **OK**.
- **Amenez le curseur en haut de la liste des** chaînes où le nom de la chaîne de télévision choisie réapparaît.
- **B** Dans la page index du Télétexte, cherchez la page du guide des programmes du jour ou du lendemain.
- <sup>4</sup> Entrez avec les touches chiffrées le numéro de la page du guide des programmes.
- **6** Appuyez sur le curseur de direction droite pour amener le palet sur la boule de sélection.
- § Utilisez le curseur haut/bas pour parcourir les différents programmes.
- Si le programme choisi contient un numéro de page avec un sous-code optionnel se référant à une page contenant plus d'information sur le programme, appuyez sur la touche **OK** pour afficher cette information.Appuyez sur la touche **OK** une seconde fois pour retourner à la page du guide des programmes.
- Si la page du guide des progr. choisie remplit les conditions VPT,
- il sera possible d'enregistrer, de rappeler, de regarder ou de verrouiller les programmes,
- Le téléviseur se souviendra du numéro de la dernière page télétexte sélectionnée sur cette chaîne contenant des informations du guide des programmes et indiquant quel programme commence à quelle heure.

Chaque fois que vous appuyez sur la touche æ, la page du guide des programmes télétexte de la chaîne sélectionnée s'affichera.

## **Télétexte**

Certaines chaînes de télévision transmettent des informations au moyen d'un système télétexte. Cette TV a 1200 pages de mémoire qui vont mémoriser la plupart des pages et des sous-pages diffusées pour réduire le délai d'attente. Après chaque modification de programme, la mémoire est rafraîchie. Charger toutes les pages peut prendre un certain temps. Les chaînes peuvent transmettre le télétexte de manières différentes. Des couleurs peuvent apparaître dans la ligne d'options correspondant aux touches de couleurs de votre télécommande.

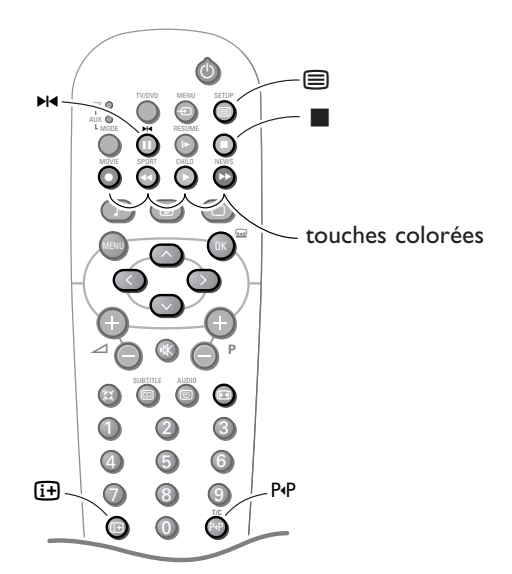

- $\bigcap$  Appuyez sur  $\bigoplus$  pour mettre le télétexte en service.
- **A** Appuyez à nouveau pour afficher un écran image/télétexte.
- **B** Appuyez encore une fois pour revenir à une image plein écran.

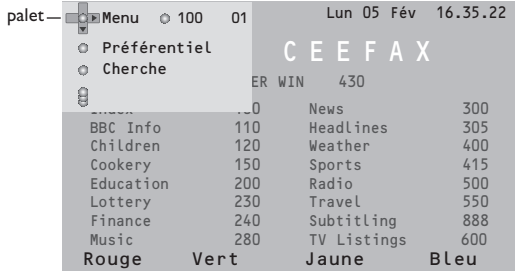

La page index principal apparaît sur l'écran en même temps qu'une ligne d'information en haut de page, une ligne d'options en bas de page et un palet dans le coin supérieur gauche de l'écran.

## **Sélection d'une page de télétexte**

#### **A l'aide des touches chiffrées**

Introduisez le numéro de page désirée avec les touches chiffrées.

Le compteur de pages cherche la page ou la page apparaît immédiatement quand le numéro de page a été mis en mémoire.

Un message apparaîtra si vous avez introduit un numéro non existant ou mauvais. Des numéros de pages commençant par 0 ou 9 n'existent pas. Introduisez le numéro de page correct.

#### **A l'aide de la ligne d'options**

Choisissez le sujet souhaité à l'aide des touches colorées correspondant aux options en bas de l'écran.

## **Sélection de l'Image/Télétexte**

Choisissez une chaîne de TV qui diffuse le télétexte.

Appuyez la touche  $\mathbf{F}$  deux fois.

L'écran est diffusé en 2 parties: le côté gauche pour l'image principale/normale, le côté droit pour la diffusion du télétexte par la chaîne TV sélectionnée. Appuyez sur la touche  $\equiv$  pour revenir à une image plein écran.

#### **Contrôle rapide des pages de télétexte**

Appuyez sur le curseur haut/bas ou sur la touche + P - pour visualiser les pages précédentes ou suivantes.

## **Sélection de la page télétexte précédente**

#### Appuyez sur la touche P«P.

*Remarque: possible uniquement quand les pages télétexte sont actives, et pas quand le menu Télétexte est affiché.*

#### **Sélection de l'index du système télétexte**

Appuyez sur la touche ■ pour faire apparaître l'index (en général p. 100).

#### **Uniquement pour les diffuseurs utilisant les systèmes télétexte T.O.P**

T.O.P trie les pages en catégories et ajoute d'autres possibilités pour améliorer la facilité d'utilisation.

Appuyez [i+]. Un aperçu T.O.P. des divers sujets apparaît.

Toutes les chaînes de télévision ne transmettent pas le télétexte T.O.P. Lorsque le système télétexte n'est pas le télétexte T.O.P., un message apparaît en haut de l'écran. Sélectionnez avec le curseur haut/bas, gauche/droite le sujet souhaité et appuyez sur la touche **OK**.

#### **Sélection des sous-pages**

Quand un numéro de page choisi contient plusieurs sous-pages, une sous-page apparaît à l'écran.

Utilisez le curseur de direction droite pour mettre en évidence le numéro la sous-page. Utilisez le curseur de direction haut/bas pour choisir la souspage suivante ou précédente ou introduisez le numéro de la sous-page à l'aide des touches numériques.

## **Fonctions télétexte spéciales**

#### **Arrêt**

Appuyez sur  $\blacktriangleright$  pour arrêter la rotation automatique des sous-pages ou pour arrêter le compteur de page si vous avez introduit un mauvais numéro ou si la page n'est pas disponible. Introduisez ensuite un autre numéro de présélection.

#### **Double hauteur**

Appuyez plusieurs fois sur **[a]** pour afficher la partie supérieure, inférieure et pour retourner au format d'image normal. Quand la fonction Double hauteur est activée, vous pouvez faire défiler le texte ligne par ligne en utilisant le curseur haut/bas.

### **Hypertexte**

Grâce à la fonction Hypertexte, vous pouvez sélectionner et chercher tout mot ou numéro dans la page Télétexte actuelle.

- Assurez-vous que vous n'êtes pas dans le menu Télétexte et que le palet se trouve dans le coin supérieur gauche de l'écran.
- **A** Appuyez sur la touche de direction bas du curseur pour mettre en évidence le premier mot ou numéro de la page.
- **B** Utilisez le curseur de direction haut/bas, gauche/droite pour sélectionner le mot ou le numéro que vous souhaitez chercher.
- ' Appuyez sur la touche **OK** pour confirmer. Un message apparaît en bas de l'écran pour indiquer que la recherche est en cours ou que le mot ou la page n'est pas trouvé.

## **Sélection des Sous-titres**

Les chaînes TV avec télétexte transmettent souvent certains programmes avec soustitrage.Vous pouvez mémoriser une page de sous-titrage pour chaque chaîne de télévision.

Activez le télétexte et sélectionnez la page sous-titre appropriée.

Désactivez le télétexte.

Maintenant la page sous-titre est mémorisée pour la chaîne sélectionnée.

## **Menu Télétexte**

*(uniquement en mode télétexte plein écran)*

- & Appuyez sur la touche **MENU** pour activer le menu.
- **D** Utilisez le curseur de direction haut/bas pour sélectionner les éléments du menu.

#### **Préférentiel**

Cette liste contient jusqu'à huit pages Télétexte préférentielles. Seules les pages de la chaîne actuelle peuvent être sélectionnées.

- **O** Utilisez le curseur de direction droite pour ajouter la page actuelle à la liste ou pour sélectionner une des pages préférentielles de cette dernière.
- é Appuyez sur la touche **OK** ou sur le curseur de direction droite pour procéder à un ajout.
- **B** Utilisez le curseur de direction gauche pour revenir au menu Télétexte.

#### **Chercher**

A l'aide du clavier à l'écran, vous pouvez entrer un mot que vous souhaitez chercher dans les pages Télétexte. L'utilisation de majuscules ou de minuscules n'a pas d'importance. Rechercher des numéros de pages n'est pas possible.

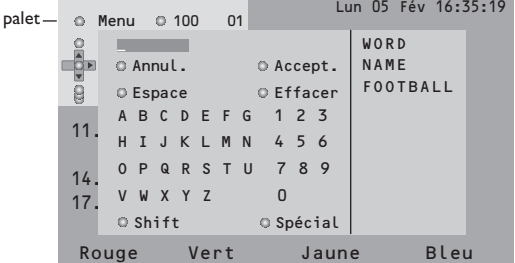

- **1** Utilisez le curseur de direction gauche/droite et haut/bas pour sélectionner les caractères, les mots ou les fonctions.
- é Appuyez sur la touche **OK** pour confirmer chaque caractère sélectionné.
- <sup>8</sup> Pour annuler le mot ou le caractère sélectionné, sélectionnez **Annul.**. Sélectionnez **Espace** pour entrer une espace, **Effacer** pour effacer le dernier caractère sélectionné, **Shift** pour afficher les caractères en majuscule ou en minuscule du clavier et **Spécial** pour afficher les caractères spéciaux du clavier.
- ' Appuyez plusieurs fois sur le curseur de direction gauche pour revenir au menu Télétexte.

#### **Recherche d'un mot**

- **Entrez le mot à l'écran ou sélectionnez un** mot dans l'historique à droite et appuyez sur **OK**.
- **2** Sélectionnez **Accept.** et appuyez à nouveau sur **OK**.

Le message **Recherche** apparaît à l'écran. Lorsqu'il a été trouvé, le mot est mis en évidence dans la page Télétexte

- **R** Pour poursuivre la recherche, appuyez deux fois sur la touche **OK**. Lorsque le mot n'est pas trouvé, un message apparaît à l'écran.
- <sup>1</sup> Pour chercher un nouveau mot, sélectionnez **Clavier** et appuyez sur **OK**.
- **(5)** Sélectionnez le nouveau mot.

#### **Informations cachées**

Affiche/dissimule les informations cachées d'une page, telles que les solutions des devinettes et des mots croisés.Appuyez sur la touche **OK** pour activer cette fonction. Appuyez à nouveau sur **OK** pour revenir au menu Télétexte.

#### **Passage en revue des sous-pages**

Passe automatiquement en revue les souspages.Appuyez sur la touche **OK** pour activer et désactiver cette fonction.

#### **Page programmée**

Permet d'afficher une page spécifique à une heure précise.

- **Outilisez le curseur de direction droite pour** sélectionner **Oui** ou **Non.**
- é Entrez l'heure et le numéro de page à l'aide des touches du curseur ou des touches numériques.

*Remarque: il n'est pas nécessaire que le Télétexte reste activé. Il n'est pas possible d'afficher une page programmée si le téléviseur est en mode de veille.*

#### **Langage**

Si les caractères affichés à l'écran ne correspondent pas aux caractères utilisés par l'émetteur du télétexte, cette fonction vous permet de changer le groupe de langues. Sélectionnez **Groupe 1** ou **Groupe 2** à l'aide des touches de direction gauche/droite du curseur.

Appuyez sur la touche **MENU** pour quitter le Menu Télétexte.

# **Utiliser le lecteur DVD intégré**

Le lecteur DVD intégré vous permet de visionner des DVD ainsi que des CD Vidéo, Super Vidéo,Audio et MP3 (CD-R, CD-RW). Les disques sont reconnaissables à leur logo sur l'emballage.

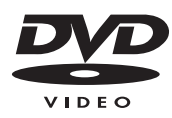

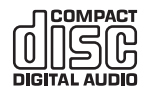

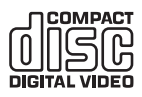

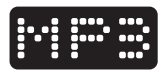

*Remarque : Généralement, les films DVD ne sont pas commercialisés en même temps dans les différentes régions du monde. Ainsi, les lecteurs DVD sont équipés de codes en fonction des zones géographiques (Europe : code 2, Russie : code 5). Si vous insérez un disque dont le code régional est différent de celui de votre lecteur, un message s'affiche à l'écran. L'appareil ne peut lire le disque et vous devrez le retirer.*

## **Introduction au Vidéo DVD**

Le Universal DVD Video Standard offre des options uniques telles que la sélection de différentes plages sonores pour différentes langues, différentes langues des sous-titres et même des angles caméra multiples (selon les disques).

Selon le contenu du disque (film, clips vidéo, séries, etc.), le disque peut comporter un ou plusieurs titres composés de plusieurs chapitres (également appelés scènes).

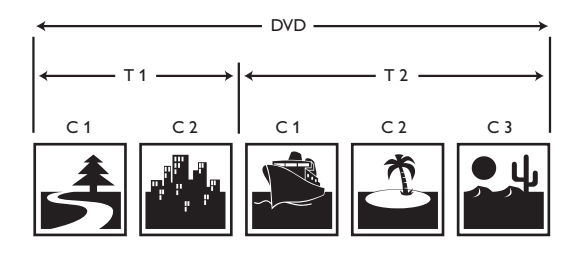

## **Charger un disque**

- **Appuyez sur le bouton OUVRIR/FERMER ▲ à l'avant du téléviseur ou, en mode DVD, sur la touche** ■ sur la télécommande pour ouvrir le tiroir à disque.
- **2** Placez votre disque sur le plateau, étiquette vers le haut.
- **<sup>■</sup>** Appuyez sur le bouton OUVRIR/FERMER ▲ ou, en mode DVD, sur la touche sur la télécommande pour refermer le tiroir à disque.

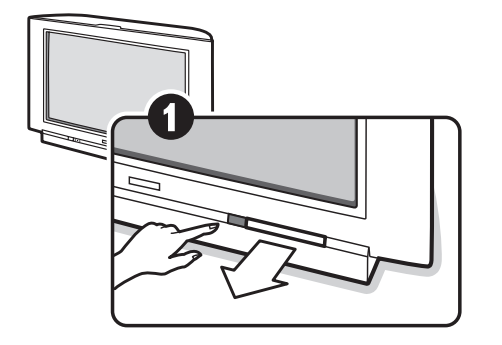

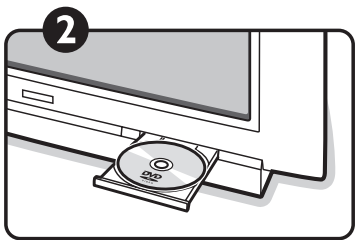

## **Lire un DVD ou un CD Vidéo**

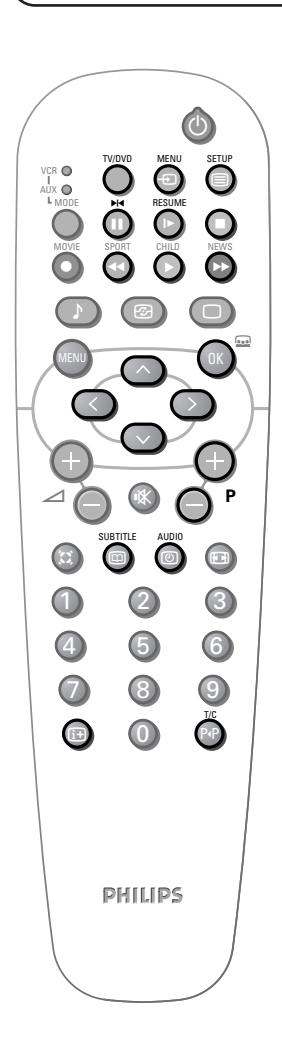

Appuyez sur la touche **TV/DVD** pour passer en mode DVD.

#### **Lecture**

La lecture démarre automatiquement dès le chargement d'un disque.Avec certains disques, vous devrez peut-être effectuer une sélection dans un menu. Utilisez les touches numérotées ou haut/bas, gauche/droite et la touche **OK** pour effectuer votre sélection.

#### **Arrêt de la lecture**

Appuyez sur la touche pour interrompre la lecture. L'écran par défaut apparaît et vous donne des informations sur le statut du lecteur.

#### **Reprise de la lecture**

Lorsque vous interrompez la lecture d'un disque (en passant en veille, en éjectant le disque ou en appuyant sur ■), vous pouvez reprendre la lecture à l'endroit exact où vous l'avez arrêtée.Appuyez simplement sur la touche **RESUME** I► ou, lorsque l'icône I► s'affiche à l'écran, appuyez à nouveau sur ▶ (sinon la lecture du disque reprendra au début). *Remarque : après être provisoirement passé en mode TV et être revenu en mode DVD dans un intervalle de 10 minutes, le DVD reprendra automatiquement.*

#### **Ralenti, avance rapide et rebobinage**

Pendant la lecture, appuyez de façon répétitive sur le curseur bas pour une lecture ralentie à la 1/2, au 1/4 ou au 1/8 de sa vitesse.Appuyez sur la touche << ou > (ou le curseur gauche/droite) pour avancer rapidement ou revenir en arrière à vitesse x4 ou x32. Appuyez sur ▶ pour revenir à la vitesse normale.

#### **Arrêt sur image**

Appuyez sur  $\blacksquare$  ou sur le curseur haut pour faire un arrêt sur image. Appuyez sur  $\blacksquare$  ou à nouveau sur le curseur haut pour passer à l'image suivante ou sur  $\triangleright$  pour reprendre la lecture.

#### **Sélectionner titre / chapitre**

Les disques DVD sont subdivisés en différents chapitres pour permettre un accès direct à certaines scènes.Appuyez sur la touche **T/C** pour accéder directement au menu Titre ou Chapitre. Utilisez les touches **– P +** pour passer au chapitre précédent ou suivant.

#### **Menu Disque**

Appuyez sur la touche **MENU** disque pour appeler le menu du disque DVD. Son contenu dépend entièrement du DVD. Il permet d'accéder à différentes sections comme le choix de la langue, l'accès direct à des scènes, les bonus, etc. Utilisez le curseur haut/bas, gauche/droite pour effectuer la sélection, la touche **OK** pour la confirmer et la touche **MENU** disque pour sortir.

#### **Sélection de la langue**

Appuyez plusieurs fois sur la touche **AUDIO** pour sélectionner les différentes langues audio disponibles sur le disque. La barre de menu disparaît après quelques secondes.

#### **Sélection de la langue des sous-titres**

Appuyez plusieurs fois sur la touche **SUBTITLE** pour sélectionner les différentes langues des sous-titres disponibles sur le disque. Sélectionnez **Off** pour désactiver le sous-titrage. La barre de menu disparaît après quelques secondes.

#### **Fenêtre état**

Appuyez sur la touche  $\overline{F}$  pour afficher les informations sur le disque inséré.

#### **Ejecter un disque**

Assurez-vous que la lecture est interrompue, puis appuyez sur le bouton **OUVRIR/FERMER** ▲ à l'avant du téléviseur ou, en mode DVD, sur la touche ■ sur la télécommande pour ouvrir le plateau à disque. Retirez le disque.

## **Lire un CD Audio ou MP3**

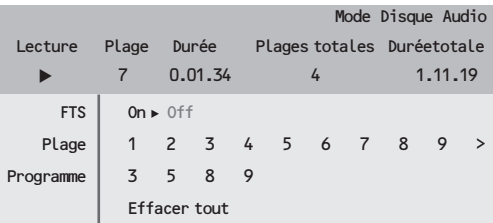

Appuyez sur la touche **TV/DVD** pour passer en mode DVD.

#### **Lecture**

Une fois le disque chargé, l'écran Disque audio s'affiche Appuyez sur  $\blacktriangleright$  pour commencer la lecture.

#### **Arrêter la lecture / éjecter le disque**

Appuyez sur la touche ■ pour interrompre la lecture. Appuyez à nouveau sur la touche ■ ou sur la touche **OUVRIR/FERMER** ▲ à l'avant du téléviseur pour éjecter le disque.

#### **Passer à une autre plage**

Utilisez les touches –  $P$  + pour passer à la plage précédente ou suivante. Utilisez les touches numérotées pour passer à un certain numéro de plage.

#### **Avance et retour rapide**

Pendant la lecture, appuyez sur la touche <<</a> ▶ pour avancer ou reculer à vitesse x8. Appuyez sur ▶ pour revenir à la vitesse normale. *Remarque : Cette fonction n'est pas disponible avec les CD MP3.*

#### **Pause lecture**

Appuyez sur  $\blacksquare$  pendant la lecture. Appuyez sur pour reprendre.

#### **Sélection des Plages Favorites (FTS)**

Cette fonction vous permet de programmer une sélection de plages dans la mémoire.

*Remarque : Cette fonction n'est pas disponible avec les CD MP3.*

Assurez-vous que la lecture est interrompue.

- **2** Utilisez le curseur haut/bas pour sélectionner la ligne **Plage**.
- **13** Utilisez le curseur gauche/droite ou les touches numérotées pour sélectionner un numéro de plage.Appuyez sur la touche **OK** pour confirmer. Le numéro de la plage apparaît dans la ligne **Programme**.
- <sup>4</sup> Répétez l'étape <sup>3</sup> pour chaque plage favorite que vous désirez sélectionner (max. 20 par disque).Vous pouvez répéter plusieurs fois le même numéro de plage.
- **6** Appuyez sur ▶ pour écouter vos plages favorites.
- § Pour arrêter la lecture de vos plages favorites, mettez le paramètre **FTS** sur **Off**.

**Pour effacer la ligne Programme**, utilisez le curseur bas pour sélectionner **Effacer** tout et appuyez sur **OK**. Pour supprimer un numéro de plage de la ligne **Programme**, sélectionnez le numéro de plage dans la ligne **Programme** et appuyez sur **OK**.

#### **Propriétés disque MP3**

Votre lecteur DVD intégré supporte le format CD MP3 suivant (ISO9660)

- Noms de fichiers de max 30 caractères
- Niveaux max de répertoires imbriqués : 8
- Nombre ALB max : 32
- Support débit binaire VBR
- Fréquences d'échantillonnage MP3 supportées: 32 kHz, 44.1 kHz, 48 kHz
- Débits binaires MP3 supportés: 32, 64, 96, 128, 192, 256 kbps
- Les formats suivants ne sont pas supportés: .WMA, .AAC, .DLF, .M3U, .PLS

#### *Autres remarques:*

- *•Les noms de fichier chinois ne sont pas supportés.*
- *•La session CD doit être fermée.*
- *•Seule la première session d'une session CD multiple est supportée.*
- *•Les CD en format UDF ne sont pas supportés.*
- *•En accord avec le SDMI, la sortie numérique audio est désactivée pendant la lecture de CD MP3.*
- *•Si le disque comporte un grand nombre de chansons, le temps de lecture peut dépasser 10 secondes.*

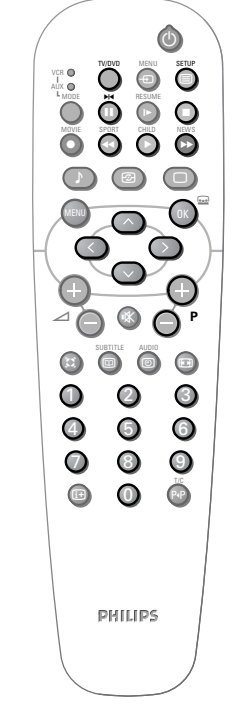

## **Menu Lecteur DVD**

Ce menu vous permet d'accéder à toutes les fonctions spéciales du lecteur DVD.

- & Appuyez sur la touche **SETUP**. . Une barre de menu apparaît avec des icônes pour chaque sujet de menu.
- **E** Utilisez le curseur gauche/droite, haut /bas pour faire défiler les options du menu.
- **B** Utilisez la touche OK pour confirmer votre sélection.
- ' 4) Appuyez plusieurs fois sur la touche **PLAYER MENU** pour revenir en arrière ou désactiver le menu.

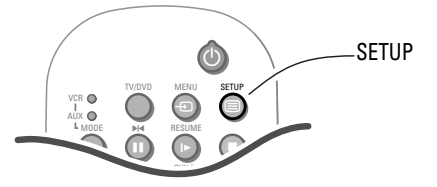

#### **Description des icônes**

- To Préférences personnelles
- Comp Langue sous-titres
- (ti Langue son
- ◆□▶ Image par image
- N Ralenti
- **EXECUTE:** Avance rapide
- $\triangleleft$  Angle
- E Zoom
- **T** Titre
- **C** Chapitre
- L Recherche par l'heure
- $\overline{\mathbf{V}}$  Sélection des Plages Favorites (FTS)

Des icônes gris indiquent que l'option n'est pas disponible.

## **Utiliser le menu Lecteur DVD**

#### **Préférences personnelles**

Voir page suivante.

#### **Langue des sous-titres et du son**

Sur la barre de menu, sélectionnez  $\Box$  pour la langue des sous-titres et ("L pour la langue du son. Utilisez le curseur haut/bas pour choisir votre réglage.

*Les touches* **SUBTITLE** *et* **AUDIO** *sur la télécommande vous permettent d'effectuer directement ces réglages.*

#### **Image par image**

Sélectionnez <D > et appuyez sur le curseur bas. L'image se fige. Utilisez le curseur gauche/droite pour avancer ou reculer image par image. Appuyez sur ▶ pour reprendre la lecture normale.

#### **Ralenti / Avance rapide**

Sélectionnez  $\triangleright$  pour le ralenti ou  $\triangleright$  pour l'avance rapide et appuyez sur le curseur bas. Utilisez le curseur gauche/droite pour sélectionner la vitesse désirée. Pour revenir à la vitesse normale, appuyez sur  $\blacktriangleright$ .

#### **Angle**

Certains DVD comprennent des séquences enregistrées à partir de différents angles de vue. Généralement, un icône spécial s'affiche. Sélectionnez  $\triangleleft$  sur la barre de menu et utilisez le curseur haut/bas pour sélectionner l'angle.

#### **Zoom**

Sélectionnez  $\mathcal{R}$  et appuyez sur le curseur haut/bas pour activer la fonction Zoom avec un agrandissement de 1.33, 2 ou 4.Appuyez sur **OK** et utilisez le curseur haut/bas, gauche/droite pour vous déplacer.Appuyez à nouveau sur **OK** pour confirmer.

#### **Accès direct aux titres et chapitres**

Sélectionnez **T** pour accéder aux différents titres disponibles sur le disque et **C** pour accéder aux différents chapitres et scènes. Utilisez le curseur haut/bas pour choisir votre réglage.

*Les touches – P + sur la télécommande vous permettent d'accéder directement aux chapitres.*

#### **Accès direct par l'heure**

Sélectionnez  $\mathbb{C}$  et appuyez sur le curseur bas. L'image se fige. Utilisez les touches numérotées pour introduire une heure précise à atteindre. Appuyez sur **OK**, la touche ► ou le curseur haut/bas pour reprendre à l'heure indiquée.

#### **Sélection des Plages Favorites (FTS)**

Voir page suivante.

## **Préférences personnelles**

Appuyez sur la touche **SETUP**. Sur la barre de menu, sélectionnez  $\mathbf{I}^{\mathcal{A}}$  et appuyez sur le curseur bas pour afficher le menu Préférences personnelles.

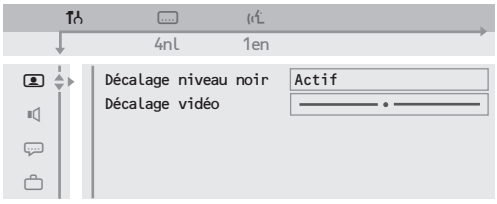

#### **Images préférentielles** F

- **Décalage niveau noir**: pour mettre les niveaux de noir en évidence sur l'image (fonctionne uniquement avec des images NTSC).
- **Décalage vidéo**: pour déplacer l'image horizontalement.

## **Son préférentiel** M

- **Sortie numérique**: vous permet de choisir **Toutes** (les sorties optiques et coaxiales sont activées), **PCM seulement** (les sorties optiques et coaxiales sont activées, mais pour la connexion d'un amplificateur sans décodeur numérique multicanaux) ou **Inactive** (aucune sortie n'est activée).
- **Mode nuit**: optimise la dynamique sonore pour une écoute à faible volume.

## **Sélection des Plages Favorites**

Cette fonction vous permet de programmer une sélection de vos chapitres favoris du DVD dans la mémoire.

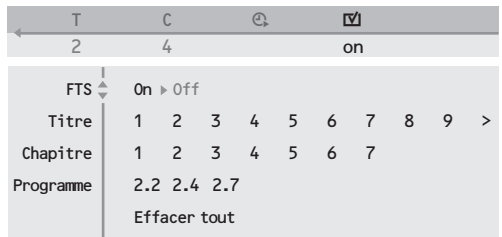

- & Appuyez sur la touche **SETUP**. Sur la barre de menu, sélectionnez  $\boxtimes$  et appuyez sur le curseur bas pour afficher le menu Sélection des Plages Favorites.
- **O** Utilisez le curseur haut/bas pour sélectionner la ligne Titre ou Chapitre.
- **B** Utilisez le curseur gauche/droite pour sélectionner le numéro de votre titre ou chapitre favori.

• **Karaoké vocal**: n'activez cette fonction que pour lire des DVD spéciaux pour karaoké (choisissez **Actif** pour entendre les voix).

### **Langues préférentielles** N

- **Langue son**: pour définir la langue préférentielle pour les bandes sonores de films DVD.
- **Sous-titres**: pour définir la langue préférentielle pour les sous-titres de films DVD. *Remarque : Si la langue préférentielle est disponible sur le disque, elle sera sélectionnée par défaut. Sinon, la première langue sur le disque sera activée.*

## **Options** 〇

- **Contrôle d'accès** (voir page suivante)
- **Fenêtre état**: pour désactiver l'affichage de la fenêtre d'état du lecteur.
- **Mode veille**: sur une image fixe, le contraste s'estompe automatiquement après ± 15 minutes.
- **PBC** (Commande lecture) : pour activer ou désactiver la possibilité de sélectionner directement un titre sur certains Vidéo ou Super Vidéo CD.
- **Texte Aide**: si réglé sur **Activé**, le texte d'aide décrit les icônes sélectionnés dans la barre de
- ' Appuyez sur la touche **OK** pour confirmer votre sélection.
- **6** Répétez les étapes <sup>8</sup> et <sup>2</sup> pour chacun des titres ou chapitres favoris que vous souhaitez programmer.

*Si vous le désirez, vous pouvez répéter plusieurs fois le même numéro de plage.Vous avez un maximum de 20 plages favorites par disque.*

§ Appuyez sur la touche **SETUP** pour quitter le menu. La lecture des plages favorites commencera automatiquement.

#### **Arrêter la lecture des plages favorites** Dans le menu Sélection des Plages Favorites, réglez le paramètre **FTS** sur **Off**.

#### **Effacer vos plages favorites**

Sélectionnez le numéro de la plage favorite dans la ligne Programme et appuyez sur la touche **OK**.

#### **Effacer toutes les plages favorites**

Sélectionnez Effacer et appuyez sur la touche **OK**.

## **Contrôle d'accès / Verrouillage enfant**

Cette fonction vous permet d'accéder à différents niveaux de sécurité pour le lecteur.

- & Appuyez sur la touche **SETUP**.
- Sur la barre de menu, sélectionnez  $\mathbf{I}^{\prime}$  et appuyez sur le curseur bas pour afficher le menu Préférences personnelles.
- **B** Utilisez le curseur haut/bas pour sélectionner le menu O.
- ' Appuyez deux fois sur le curseur droite pour accéder au menu **Contrôle d'accès**.
- **6** Entrez le code d'accès à quatre chiffres de votre choix. Entrez-le une deuxième fois pour confirmer. Le menu **Contrôle d'accès** s'affiche.

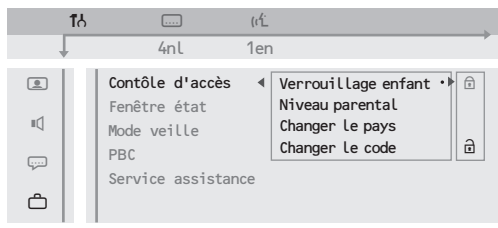

# **Autorisation de la lecture**

Une fois la fonction Verrouillage enfant activée, vous devrez entrer votre code pour autoriser la lecture du DVD ou du CD vidéo.

**1** Introduisez un disque. La boîte de dialogue 'Contrôle d'accès' s'affiche.

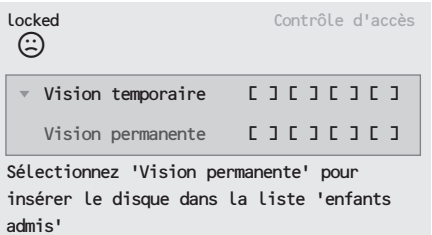

- **EXECUTE:** Vous devez entrer votre code secret pour **Vision temporaire** ou **Vision permanente**.
	- Si vous sélectionnez **Vision temporaire**, le disque peut être visionné tant qu'il est dans le lecteur et que le téléviseur reste allumé et en mode DVD.
	- Si vous sélectionnez **Vision permanente**, le disque devient 'enfants admis' (autorisé) et peut toujours être visionné, même si le verrouillage enfant et réglé sur  $\mathbf{\mathbb{E}}$  (actif).
- **Verrouillage enfant**: sélectionnez **a** pour activer le verrouillage ou **u** pour le désactiver. Lorsque le verrouillage enfant est activé, vous devrez entrer un code pour autoriser la lecture de DVD et CD vidéo.
- **Niveau parental**: pour activer le niveau de sécurité de 0 (inactif) à 8 (maximum). *Certains DVD peuvent contenir des informations de*

*contrôle parental s'appliquant à tout le disque ou à certaines scènes. Celles-ci sont classées de 1 à 8, et d'autres scènes plus adaptées sont disponibles sur le disque. Par exemple, si vous choisissez le niveau 4, toutes les scènes de niveau 4 (et inférieur) pourront être visionnées. Les scènes de niveau supérieur ne pourront être visionnées ou seront remplacées par d'autres. Si aucune autre scène n'est disponible, la lecture s'interrompra et vous devrez entrer un code à 4 chiffres.*

- **Changer le pays**: sélectionne le pays. Ce réglage influence les niveaux parentaux qui dépendent du pays.
- **Changer le code**: pour modifier le code d'accès.Vous devrez entrer le nouveau code une deuxième fois pour confirmer.

*Si vous avez oublié votre code secret, vous pouvez annuler le code en appuyant quatre fois sur la touche* ‡ *dans la boîte de dialogue Contrôle d'accès..*

*Le lecteur peut mémoriser une liste de 120 disques 'enfants admis'. Lorsque la liste est pleine et que vous ajoutez un nouveau disque, le dernier disque de la liste est supprimé.*

*Les DVD double face et les CD vidéo à plusieurs volumes peuvent comporter une identification différente pour chaque face ou volume. Dans ce cas vous devez autoriser chaque face ou volume séparément.*

#### **Supprimer l'autorisation de lecture**

- Introduisez un disque. La lecture commence automatiquement.
- Lorsque l'icône  $\mathbb{G}$  s'affiche à l'écran, appuyez sur la touche  $\blacksquare$ . L'icône  $\odot$  s'affiche et le disque n'est plus autorisé.

#### **Supprimer la boîte de dialogue d'autorisation de lecture**

Pour désactiver le verrouillage enfant:

- & Assurez-vous d'être en mode DVD.Appuyez sur la touche **SETUP**.
- **Allez dans Préférences personnelles, puis dans** O et dans le menu **Contrôle d'accès**.
- Entrez votre code d'accès et réglez le verrouillage enfant sur  $\Box$  (inactif).
- ' Appuyez sur la touche **SETUP** pour quitter le menu.

# **Branchement des périphériques**

Vous pouvez brancher une large gamme d'appareils électroniques sur votre téléviseur. Les diagrammes de connexion suivants vous décrivent le mode de connexion.

## **Enregistreur**

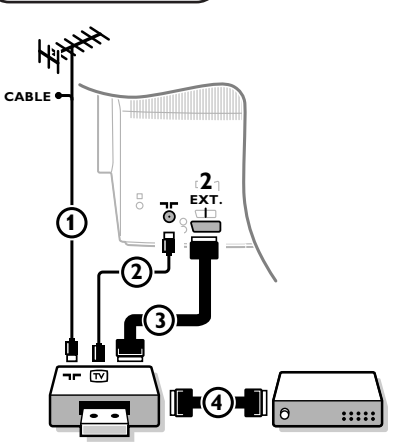

Branchez les câbles d'antenne  $(1)$ ,  $(2)$  et, pour obtenir une meilleure qualité d'image, un câble péritel 3 tel qu'indiqué.

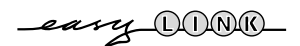

*Si votre enregistreur est pourvu de la fonction EasyLink, le câble péritel fourni avec doit être branché à* **EXTERNAL 2** *pour pouvoir profiter pleinement de la fonction EasyLink.*

Si vous ne branchez pas le câble péritel  $(3)$ , vous devez procéder aux étapes suivantes:

#### **Recherche et mise en mémoire du signal de teste de votre enregistreur**

- Retirez le câble d'antenne (1) de l'entrée d'antenne  $\neg$  de votre enregistreur.
- **EXECUTE:** Mettez votre téléviseur en service et branchez l'enregistreur sur signal test. (Consultez le manuel de votre enregistreur.)
- **B** Cherchez le signal test de votre enregistreur comme vous avez recherché et mis en mémoire les chaînes de télévision.Voir Installation, Mémoriser les chaînes de télévision, Installation manuelle, p. 7.
- <sup>4</sup> Mémorisez le signal test sous un numéro de programme 0 ou entre 90 et 99.
- **(5)** Introduisez de nouveau la fiche d'antenne dans l'entrée d'antenne  $\P$  de votre enregistreur après avoir mémorisé le signal test.

#### **Décodeur et Enregistreur**

Branchez un câble péritel  $\overline{4}$  sur la prise péritel de votre décodeur et sur la prise péritel spéciale de votre enregistreur. Consultez également le manuel de votre enregistreur.Voir également Décodeur, p. 11.Vous pouvez également connecter votre décodeur directement à **EXTERNAL 1** ou **2** avec un câble péritel.

**Enregistreur et autres appareils périphérique** ) (excepté sources numérique)

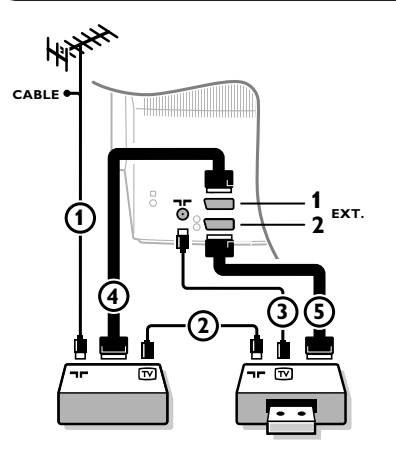

- Branchez les câbles d'antenne (1), (2) et (3) tel qu'indiqué. Vous obtiendrez une meilleure qualité d'image si vous branchez le câble péritel supplémentaire **5** à **EXTERNAL 2** et le câble péritel 4 à **EXTERNAL 1** ou **3**.
- **2** Cherchez le signal test de votre appareil périphérique tout comme pour un enregistreur.

*En connectant un enregistreur à EXTERNAL 1, vous ne pouvez enregistrer que le programme de votre téléviseur. EXTERNAL 2 vous permet d'enregistrer à partir de votre téléviseur ou d'un autre appareil branché.Voir Enregistrer avec votre magnétoscope, p. 32.*

*Remarque: EXTERNAL 1 fonctionne avec CVBS et RVB, EXTERNAL 2 CVBS et Y/C, EXTERNAL 3 CVBS et RVB. Il est préférable de connecter les périphériques en RVB sur les entrées EXTERNAL 1 ou 3, ce format offrant les meilleures performances.*

## **Connexion de côté**

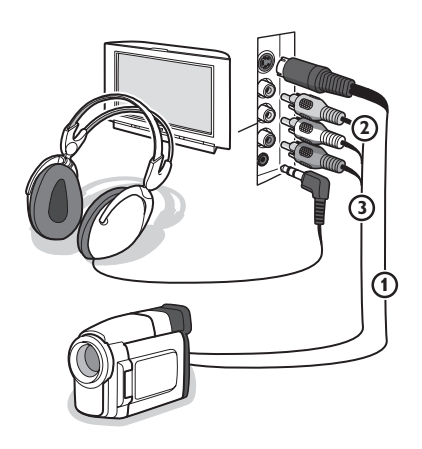

#### **Caméra ou Caméscope**

- Branchez votre caméra ou caméscope à droite de votre téléviseur.
- **2** Branchez l'installation sur **VIDEO** 2 et **AUDIO L 3** pour un appareil mono.
- **B** Branchez également sur **AUDIO R** 3 pour un appareil stéréo. Vous obtiendrez la qualité S-VHS avec un caméscope S-VHS en branchant les câbles S-VHS sur **S-VIDEO** (1) et sur **AUDIO** (3). Attention: Ne pas connecter les câbles  $\bigoplus$  et  $\bigotimes$  en *même temps. Cela peut produire des distorsions dans l'image !*

#### **Casque**

- Introduisez la fiche dans la prise du casque n à droite du téléviseur.
- Appuyez sur  $\mathbb{K}$  sur la télécommande pour mettre hors service les haut-parleurs de votre téléviseur.

*La prise du casque a une impédance de 8 à 4000 Ohm et est du type 3,5 mm.*

Choisissez **Volume du casque** dans le menu **SON**, afin de régler le volume du casque.

*Remarque: le mode surround est toujours en stéréo quand un casque est branché.*

## **Appareils numériques**

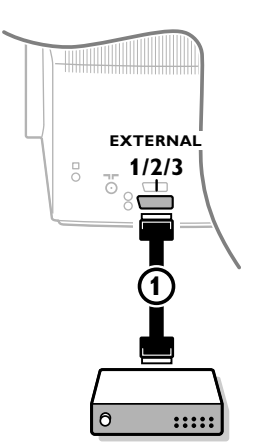

Connectez votre équipement numérique avec un câble péritel 1, 2<sup>a</sup> l'une des prises péritel (**EXTERNAL 1, 2** ou **3**), ou avec un câble cinch à l'entrée **VIDEO** sur le côté droit du téléviseur.

*Remarque: La mauvaise qualité de certaines images numériques peuvent être la cause d'une distorsion de l'image numérique. En fonction de l'appareil numérique connecté, choisissez DVD, SAT, Jeu ou Digital STB dans le menu Configuration/Source. Voir p. 11.*

*(En cas de transmission numérique de basse qualité (faible débit numérique), sélectionnez le préréglage* **Douce** à l'aide de la touche Smart Picture **□** sans *chercher à régler l'image manuellement.)*

## **Haut-Parleurs supplémentaires / Amplificateur**

#### **HP multimédia DERRIÈRE**

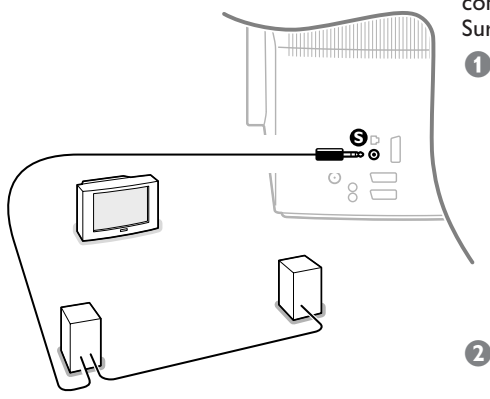

Vous pouvez apprécier le son Dolby Pro Logic Surround en connectant deux haut-parleurs arrière à la sortie **S** Dolby Surround se trouvant à l'arrière de votre TV.

**Connectez deux haut-parleurs arrière avec** amplificateurs incorporés ou un audio amplificateur avec des haut-parleurs arrière.

Branchez les câbles audio sur les haut-parleurs arrière et sur la sortie **S** Dolby Surround à l'arrière de votre TV, comme indiqué.

#### Il n'y a qu'une sortie pour les deux haut-parleurs.

*Remarque: Mettez votre téléviseur et les haut-parleurs arrière hors service avant de les connecter l'un à l'autre. La sortie surround S possède d'un jack stéréo 3,5 mm.*

**2** Sélectionnez HP surround Marche dans le menu Configuration.Voir p. 9.

Voir Modes de Son Surround dans le menu Son, page 13 pour les modes surround disponibles. Les hautparleurs arrière surround devraient toujours être placés derrière ou de chaque côté de l'auditeur à environ 1 m au-dessus de sa tête.

<sup>8</sup> Réglez le volume des haut-parleurs arrière lors d'une déformation audio.

Utilisez la fonction Test de la tonalité dans le menu Haut-parleurs, voir page 9, pour avoir une référence du volume de chacun des haut-parleurs.

*Remarque: Après avoir réglé le volume des haut-parleurs arrière, ne le modifiez plus tant que vous regardez la télévision : le volume de toute votre installation est en effet contrôlé par le bouton de réglage du volume de votre téléviseur.*

#### **Amplificateur stéréo et deux HP supplémentaires AVANT**

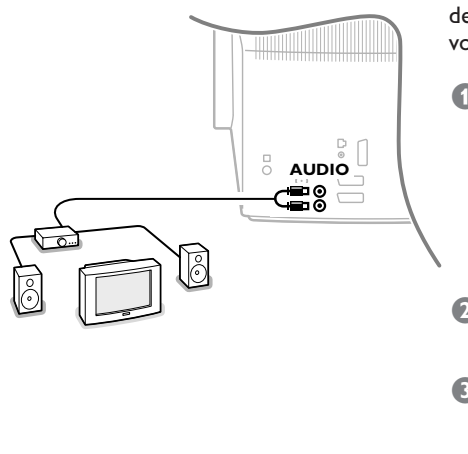

Vous pouvez améliorer la qualité de la reproduction sonore de votre téléviseur en lui ajoutant deux haut-parleurs, que vous brancherez sur un amplificateur externe.

& Branchez les câbles audio sur l'entrée audio de votre amplificateur et sur **AUDIO L** et **R** à l'arrière de votre téléviseur.

Le niveau de sortie est contrôlé par la touche de réglage du volume de votre téléviseur.

*Remarque : Mettez votre téléviseur et votre amplificateur hors service avant de les connecter l'un à l'autre. Mettez le volume de l'amplificateur audio sur sa position minimum.*

Sélectionnez Son central Marche dans le menu Configuration, HP, p. 9.Voir Son surround à la page 13 pour sélectionner un des modes Surround disponibles. **8** Réglez le volume de l'amplificateur audio. Afin de vous rendre compte de l'intensité du volume des hautparleurs séparés, vous pouvez recourir à la fonction Test dans le menu Configuration, HP, p. 9.

*Remarque: Une fois que vous avez réglé le volume de l'amplificateur, ne le modifiez plus pendant que vous regardez la télévision: le volume de toute votre installation est en effet contrôlé par le bouton de réglage du volume de votre téléviseur. Si des haut-parleurs supplémentaires sont connectés à l'avant et sélectionnés, tous les haut-parleurs intérieurs de la TV vont produire un Son central dans les Modes surround Dolby Pro Logic et Dolby 3 Stéréo.*

## **Branchement des Périphériques** <sup>29</sup>

#### **Récepteur Cinema Link Surround**

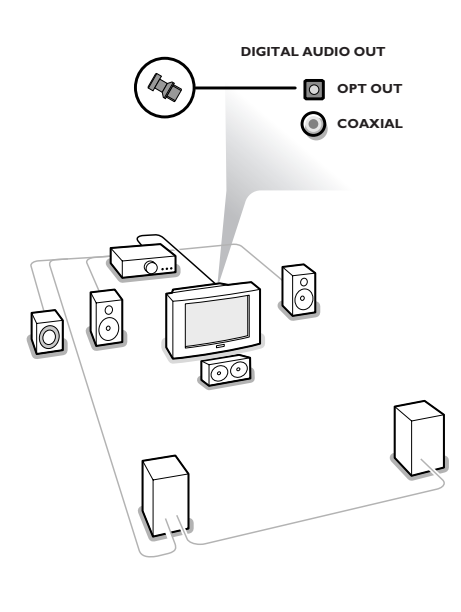

#### & **Pour un récepteur avec sortie analogique:** Raccordez l'amplificateur Dolby Pro Logic Surround aux fiches **AUDIO L** et **R** à l'arrière de votre téléviseur.

#### **Pour un récepteur avec entrée numérique coaxiale:**

*Uniquement pour son numérique à partir du lecteur DVD intégré.*

Raccordez un câble audio numérique à l'entrée audio numérique de votre récepteur et au **COAXIAL** à l'arrière de votre téléviseur.

#### **Pour un récepteur avec entrée numérique optique:**

*Uniquement pour son numérique à partir du lecteur DVD intégré.*

Enlevez le couvercle de la sortie optique. Raccordez un câble audio optique à l'entrée audio optique de votre récepteur et à la sortie **OPT OUT** à l'arrière de votre téléviseur.

*Attention : Le couvercle est un petit objet et peut être avalé par de jeunes enfants.*

Pour activer les sorties numériques coaxiales et optiques, réglez la **Sortie numérique** sur **Toutes** ou **PCM seulement** dans le menu  $\mathbb{I}$  du lecteur DVD intégré.Voir p. 25.

<sup>8</sup> Coupez le volume du téléviseur avec la touche Suppression du Son  $\mathbb{K}$ .

Tous les réglages de volume, contrôle de son et connexions de haut-parleurs doivent s'effectuer via le récepteur arrière externe.

*Attention : les informations relatives au son affichées à l'écran ne correspondent alors plus au son que vous entendez en réalité.*

*Vous n'obtiendrez pas de son si une chaîne de télévision ou une périphérique est bloquée par le menu Verrouillage, voir p. 15.*

Consultez votre revendeur si vous désirez brancher davantage d'appareils sur votre téléviseur.

## **Pour sélectionner les périphériques**

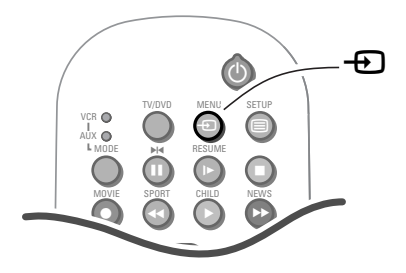

#### **Un appareil branché uniquement avec un câble d'antenne:**

Choisissez, à l'aide des touches chiffrées, le numéro de programme sous lequel vous avez mémorisé le signal test.

#### **Un appareil branché avec un câble péritel ou à droite du téléviseur**

 $\bigcap$  Appuyez sur la touche  $\bigoplus$  afin de sélectionner **EXT1**, **EXT2**, **EXT3** ou **SIDE**, l'entrée sur laquelle vous avez branché votre appareil à l'arrière ou à droite de votre téléviseur.

*Remarque: la plupart des périphériques (décodeur, enregistreur) gèrent d'eux-mêmes la connexion.*

**2** Utilisez le curseur de direction haut/bas et appuyez sur **OK**.

## **Voulez-vous revenir à l'image du téléviseur?** Introduisez, à l'aide des touches chiffrées, le numéro de

programme de la chaîne de télévision que vous voulez regarder.

## **Touches pour les appareils A/V**

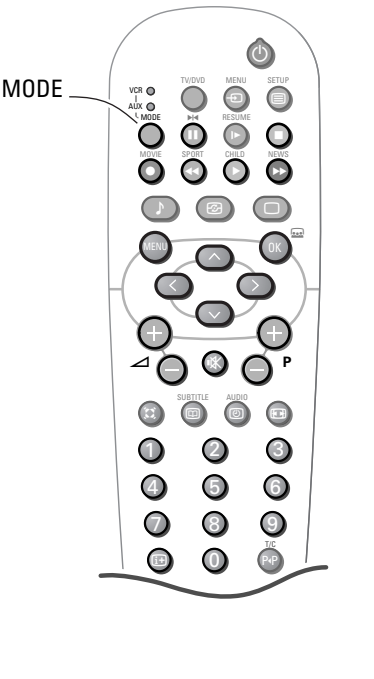

La touche **MODE** vous permet d'accéder aux fonctions principales d'un magnétoscope ou d'un récepteur AV (tuner, amplificateur). *La télécommande est compatible avec les appareils Philips utilisant la norme RC5 ou RC6.*

- & Appuyez plusieurs fois sur la touche **MODE** pour sélectionner le mode requis. La lampe témoin s'allume pour afficher le mode sélectionné. Si aucune action n'a été effectuée pendant 30 secondes, la télécommande revient en mode TV.
- Les touches suivantes sont opérationnelles selon l'appareil:

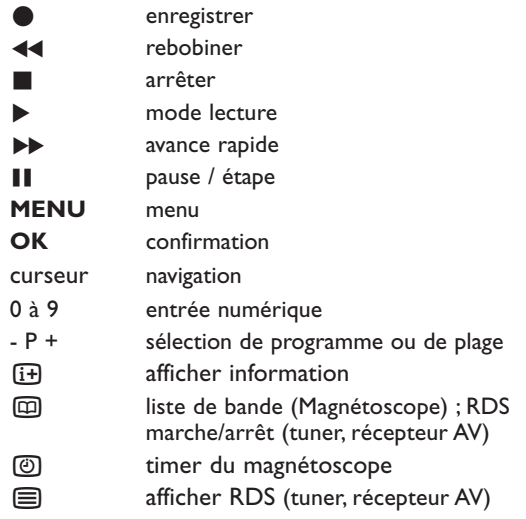

## **Enregistreur avec EasyLink**

L'enregistreur peut être activé en passant par le menu **Enregist.** sur l'écran.

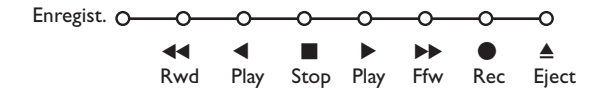

- & Appuyez sur la touche **MENU** sur la télécommande.
- **Choisissez le menu Enregistreur avec le curseur de direction haut/bas.**
- **8** Utilisez le curseur gauche/droite, haut/bas pour choisir une des fonctions de l'enregistreur.
- ' Appuyez sur la touche **OK** pour activer.

*La touche* ® *pour enregistrement peut être commandée dans le mode TV. Si votre magnétoscope EasyLink dispose de la fonction système veille, et après appui de 3 secondes sur la touche* B*, téléviseur et magnétoscope passent en veille.*

#### **Enregistrer avec un enregistreur par NEXTVIEWLink**

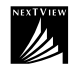

*Si votre enregistreur est pourvu du système NEXTVIEWLink et vous avez indiqué un ou plusieurs émissions qui doivent être automatiquement enregistrées en mode NEXTVIEW, votre téléviseur ne doit plus être en position de veille ni mis en service pour faire commencer l'enregistrement.*

## **Enregistrer avec un enregistreur sans EasyLink**

Pour obtenir la qualité S-VHS, l'appareil S-VHS doit directement être branché à l'enregistreur.

#### **Enregistrer un programme de télévision**

- **Choisissez le numéro de programme sur** votre enregistreur.
- **<sup>2</sup>** Mettez votre enregistreur en position d'enregistrement. Consultez le manuel de votre enregistreur.

*Changer de numéro de programme sur votre téléviseur ne dérange pas l'enregistrement !*

**Enregistrer un programme sur votre enregistreur branché à EXTERNAL 2 au départ d'appareils audio ou vidéo branchés sur EXTERNAL 1, EXTERNAL 3 ou à l'avant du téléviseur**

- **Completer l'appareil en service.**
- **2** Choisissez la connexion correcte sur votre enregistreur.
- **B** Mettez votre enregistreur en position d'enregistrement. Vous enregistrez ce que vous voyez à l'écran.

*Ne changez pas les numéros de programme ou ne débranchez pas votre téléviseur lorsque vous êtes en train d'enregistrer !*

## **Enregistrer avec un enregistreur par EasyLink**

*Si un enregistreur S-VHS pourvu de la fonction EasyLink est branché, il est possible d'enregistrer en qualité S-VHS à partir d'un appareil périphérique S-VHS branché à l'avant de votre téléviseur (p.ex. d'un caméscope S-VHS.)*

*En mode TV, vous pouvez faire démarrer un enregistrement immédiat de l'émission qui est diffusée à l'écran à ce moment-là.*

*Appuyez sur la touche* ® *de votre télécommande.*

*L'enregistreur est mis en fonction s'il se trouve dans la position de veille et un message indiquant ce qui est*

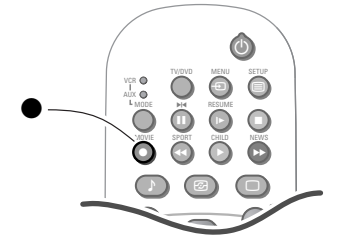

*enregistré apparaît à l'écran. L'enregistreur commence l'enregistrement du programme de télévision sélectionné. Ne changer pas les numéros de programme et n'éteignez pas votre récepteur pendant l'enregistrement!*

*Lorsque vous enregistrez un programme d'un appareil périphérique branché sur EXTERNAL 1, 3 ou SIDE, il est interdit de choisir un autre programme de télévision à l'écran. Si vous souhaitez néanmoins revenir sur le programme de TV, un deuxième appui successif fera apparaître à l'écran le programme demandé. Attention: l'enregistrement du périphérique sera arrêté et l'enregistreur passera en veille.*

*Si vous mettez votre appareil en veille tandis que vous enregistrez un programme à partir d'un appareil périphérique branché sur EXTERNAL 1, 3 ou SIDE, le voyant clignotant sur la face avant de votre téléviseur indique que vous êtes en train d'enregistrer. Le voyant arrête de clignoter après la fin de l'enregistrement.*

## **Les touches en haut du téléviseur**

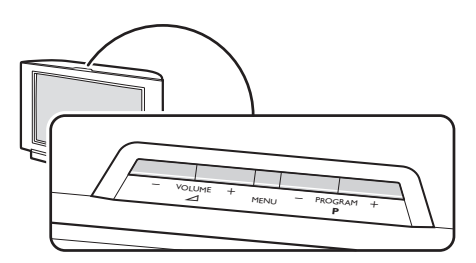

Si votre télécommande est perdue ou cassée, vous pouvez toujours modifier quelques réglages de base avec les touches en haut du téléviseur.

- Appuyez sur la touche  $\angle$  ou + pour régler le volume.
- Appuyez sur la touche **P** et + pour naviguer à travers les chaînes de télévision ou les sources mises en mémoire ainsi que pour les sélectionner.
- Appuyez sur la touche **MENU** pour appeler à l'écran le menu principal.

Utilisez les touches  $\angle$  – et + pour sélectionner les éléments du Menu dans l'axe horizontal.

Utilisez les touches **P**- et + pour sélectionner les éléments du Sous-Menu dans l'axe vertical.

Utilisez la touche **MENU** pour confirmer votre sélection. *Remarque:*

- *Tous les éléments de menu n'apparaissent pas toujours à l'écran; Appuyez sur la touche P* **+** *pour les faire tous apparaître.*
- *Le menu Sortie vous permet de faire disparaître le menu. Sélectionnez Sortie et appuyez sur la touche MENU.*

## <sup>32</sup> **Enregistrer**

## **Annexe: Système de HP surround sans fil**

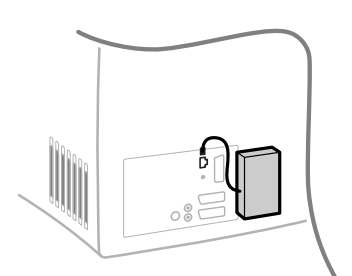

**WIRELESS MODULE**

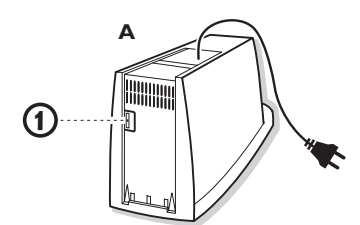

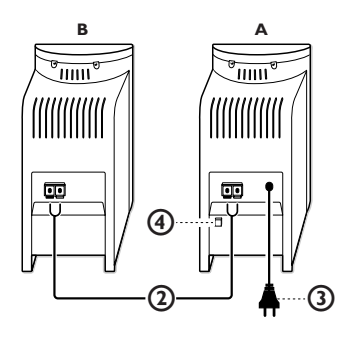

#### **Module de transmission sans fil**

- Eteignez la TV avec l'interrupteur principal.
- Attachez le module sans fil à l'arrière de la TV comme indiqué. *Remarque:Veillez à allumer votre téléviseur seulement après avoir connecté le module sans fil.*
- Reliez le câble qui s'y trouve attaché au connecteur du module sans fil.
- Allumez votre téléviseur.

#### **Haut-parleurs surround**

On vous a livré deux haut-parleurs surround. Le premier est le haut-parleur actif A. Le second est le haut-parleur B passif et doit être connecté au haut-parleur actif.

- Le commutateur à glissement  $\Omega$  se trouvant au bas du hautparleur actif a été réglé par défaut sur le canal 1 à l'usine.
- Reliez le haut-parleur actif au haut-parleur passif avec le câble  $(2)$ fourni. Introduisez le fil marqué dans les ouvertures de même couleur des bornes de connexion des deux haut-parleurs. N'insérez pas fils trop profondément.
- Les haut-parleurs de son surround peuvent être placés derrière ou de chaque côté de l'auditeur. La face avant des haut-parleurs ne doit pas obligatoirement faire face à l'auditeur. La distance entre la TV et les haut-parleurs surround ne devrait pas dépasser 15 m.

*Remarque: Il se peut, dans des cas très rares, que des personnes se déplaçant à proximité de la TV provoquent des interférences au niveau de la transmission du son.*

- Branchez le haut-parleur actif au réseau avec le câble secteur  $(3)$ .
- Activez le haut-parleur actif avec l'interrupteur **POWER** (4). Le voyant rouge à l'avant du haut-parleur surround actif montre que le haut-parleur est en position veille. Quand il transmet des sons, le voyant passe au vert. 10-15 min. après que la transmission du son de la TV s'est arrêtée, le voyant repasse au rouge, indiquant ainsi la position de veille à faible puissance.

Utilisez l'interrupteur de courant **POWER** pour mettre le hautparleur hors service.

#### **Menu Configuration - Haut-Parleurs**

- Appuyez sur la touche **MENU** sur la télécommande.
- Utilisez le curseur de direction bas pour sélectionner **Configuration**.
- Utilisez le curseur de direction droite pour sélectionner **HP**.
- Utilisez le curseur de direction bas pour sélectionner **Surround sans fil**.

Le système a été configuré de telle façon à l'usine qu'il fonctionne convenablement. Dans quelques cas rares, il peut néanmoins y avoir des interférences en provenance d'appareils extérieurs RF (sans fil) comme par exemple des écouteurs RF, des téléphones portables ou encore des télécommandes d'éclairage. Il devient alors nécessaire de passer sur un autre canal sans fil.

**Important**: Assurez-vous toujours que le haut-parleur surround actif (A) et l'élément du menu Surround sans fil sont bien réglés au même canal de transmission. Si cela n'était pas le cas, vous n'auriez pas de son ou seulement un son très déformé.

• Sélectionnez **Emetteur FM** fil et sélectionnez le type correct de transmetteur, 864 MHz ou 433 MHz, valable dans le pays où vous vous trouvez.

*Quand la TV est branchée sur un canal dans les environs de 864 MHz (respectivement 433 MHz), le transmetteur est éteint parce qu'aucun son surround RF n'est possible. Ceci est nécessaire pour éviter une interférence avec l'image.*

*Dans quelques cas rares, quand le son surround RF n'est pas possible ou quand il y a trop d'interférence, il faut alors utiliser la solution de secours avec fil, avec une fiche de 3.5 mm (si présent). Dans ce cas, choisissez Arrêt dans l'élément du menu Surround sans fils.Voyez Branchement des périphériques, page 29.*

## **Conseils**

**Entretien de l'écran<br>Nettoyez votre téléviseur avec un chiffon doux** légèrement humide. N'utilisez pas de produit de nettoyage agressif susceptible d'abîmer la couche de protection de votre écran.

#### **Avertissement concernant les téléphones portables**

Pour éviter des perturbations au niveau de l'image et du son, des dysfonctionnements de votre téléviseur et même des dégâts causés à votre téléviseur, n'approchez pas votre téléphone portable du téléviseur.

#### **Tiroir à disque du lecteur DVD**

Évitez de laisser le tiroir à disque ouvert pendant de longues périodes afin d'empêcher la poussière d'entrer dans le lecteur et le tiroir de se casser accidentellement.

#### **Mauvaise image**

- Avez-vous choisi le bon système de télévision?
- Votre téléviseur et/ou votre antenne interne se trouvent-ils trop près des haut-parleurs, d'une installation audio sans prise de terre, de tubes néon, etc.?
- La proximité de montagnes ou de hauts immeubles peut être à l'origine d'images dédoublées ou d'ombres. Parfois, on obtient une meilleure qualité d'image en changeant la direction de l'antenne externe.
- Est-ce que l'image ou le télétexte est méconnaissable? Vérifiez si vous avez introduit la fréquence correcte.Voir Installation, p. 7.
- La luminosité la définition et le contraste sont-ils déréglés? Sélectionnez Préréglages d'usine dans le menu Configuration, p.10.
- Une mauvaise qualité d'image est parfois possible quand une caméra S-VHS, raccordée à droite de l'appareil, fonctionne alors qu'un autre appareil est connecté à **EXT1, EXT2** ou **EXT3**. Dans ce cas, mettez un des appareils hors service.

#### **Absence d'image**

- L'antenne est-elle correctement raccordée?
- Les fiches sont-elles fermement enfoncées dans la prise d'antenne?
- Le câble d'antenne est-il en bon état et muni des fiches adéquates?
- Les dispositifs de branchement à un éventuel second téléviseur sont-ils en bon état? En cas de doute, consultez votre revendeur

#### **Absence de son**

- Aucune des chaînes ne diffuse du son? Vérifiez si le volume n'est pas réglé sur sa position minimum.
- Le son est-il interrompu lorsque vous appuyez sur la touche  $\sqrt{x}$ ? Vérifiez si la configuration de vos haut-parleurs correspond aux sélections que vous avez effectuées dans le menu Configuration, Hautparleurs, p. 9.

Ex.:Votre amplificateur est-il en service lorsque vous branchez deux haut-parleurs avant supplémentaires?

• Les haut-parleurs arrière ou centraux ne diffusent aucun son? Sélectionnez un mode surround adapté au signal sonore transmis ou ajustez le volume ou vérifiez si l'émetteur FM correctement raccordée.Voir Modes Surround, p. 13.

#### **Télécommande**

- Si votre TV ne répond plus à la ou un mode incorrect (TV ou autre périphérique, voir p.31) est sélectionné.
- Vous pouvez toujours utiliser la touche MENU et les touches -/+ qui se trouvent en haut du téléviseur.

#### **Le lecteur DVD ne fonctionne pas**

Vérifiez que le disque n'est pas griffé ou sale. Nettoyez le disque avec un chiffon doux, en frottant du centre vers le bord.

#### **Pas de son surround**

- Vérifiez si un casque n'est pas branché.
- Vérifiez si le canal diffuse bien un son surround de bonne qualité.

#### **Système de haut-parleurs sans fil**

- Les paramètres du haut-parleurs actif et du Son Surround, sont-ils réglés au même canal de transmission?
- Des périphériques externes RF, téléphones mobiles ou des mouvements de personnes autour du téléviseur peuvent brouiller la transmission du son.
- Lorsque vous passez sur un autre canal sans fil, prenez garde de bien sélectionner le même canal dans le menu de configuration et sur l'enceinte.
- Pour les modules émetteurs sans fil avec antenne intégrée: orienter l'antenne pour obtenir la meilleure réception.

#### **Toujours pas de résultats ?**

Mettez vote téléviseur hors service. Remettez-le en service. **N'essayez jamais de réparer vousmême une panne de téléviseur.**

Consultez votre revendeur ou un technicien. **Attention :** Radiations laser visibles et invisibles quand l'appareil est ouvert. Évitez toute exposition au rayon.

#### **Que faire lorsque votre téléviseur est usagé ?**

Votre nouveau téléviseur contient des parties et matériaux recyclables et réutilisables. Des entreprises spécialisées démontent les téléviseurs arrivés en fin de cycle de vie pour récupérer les parties et matériaux réutilisables de manière à réduire au minimum les déchets. Informez-vous sur les dispositions de votre pays concernant les vieux téléviseurs.

#### **Que faire avec les piles usagées**

Même si les piles livrées avec la télécommande ne contiennent pas de métaux lourds tels que le mercure ou le cadmium, la législation de certains pays peut cependant interdire la dépose de piles usagées dans les déchets ménagers. Informez-vous pour connaître les dispositions en vigueur dans votre pays.

## **Lexique**

#### **Automatic Channel Installation (ACI)**

(Installation automatique des chaînes) Ce système installe automatiquement toutes les chaînes dans le même ordre que votre câbleopérateur (dans la mesure bien sûr où vous recevez les chaînes en question). Il ajoute également automatiquement le numéro et le nom du programme.Avec l'ACI, l'installation des chaînes est entièrement automatique et simple.

#### **Digital Scan**

Innovation qui élimine le scintillement de l'image, c'est-à-dire les vibrations horizontales des lignes de l'image.Associé à la technologie 100 Hz, il offre une image aussi stable qu'une diapositive.

#### **DNR**

Le réducteur numérique de bruit réduit le bruit de l'image. Il suffit de jouer sur le réglage du DNR pour atténuer le bruit de l'image et obtenir des images claires et sans distorsion.

#### **Dolby Surround Pro Logic**

Grâce à ses 4 voies, le son vous parvient de tous les côtés. Il apporte à vos films favoris toute la vie, le réalisme et l'impact du son cinéma et vous fait participer à l'action.

#### **Easy Link**

Système de bus numérique 'intelligent' ESI entre les téléviseurs et les magnétoscopes. Une seule touche suffit à sélectionner et à contrôler la source.

#### **Easy Text**

Mémoire télétexte qui mémorise vos pages télétexte préférées et vous permet d'y accéder instantanément.

## **Index**

- **a** ACI, *7* active control, *4* arrêt sur l'image, *3* **c** câble péritel, *29* caméscope, *28* casque, *28* CD Audio, *23* CD Vidéo, *22* configuration, *8* contraste dynamique, *12* **d** décodeur, *11* delta volume, *12* diffuseur NEXTVIEW, *10* DNR, *12* dolby 3 stéréo, *13* dolby surround, *13* double lines, *12* **e** effet 3D, *13* émetteur FM, *9* enregistrer, *31-32*
	- enregistreur, *27*
- **f** format automatique, *4* format d'image, *4* fréquence, *7*
- **h** hall, *13*
- HP avant supplém., *29* **i** informations à l'écran, *4* installation automatique, *7* installation manuelle, *8* instant enregistrement, *32*
- **l** langage, *5* Lecteur DVD, *21* liste des programmes, *14* **m** menu info, *5* mémoriser les chaînes, *7* mise en service du TV, *2* modifier n° de progr., *8* MP3, *23* **n** NEXTVIEW, *15*  nicam, *12*
- nom du programme, *8* **o** options numériques, *12*

#### **NEXTVIEW**

NEXTVIEW est une nouveauté qui, au moyen d'un guide de programmes télévisés à l'écran, aide l'utilisateur d'un téléviseur ou d'un magnétoscope à chercher le programme qu'il/elle désire regarder. NEXTVIEW montre une description de chaque programme et l'utilisateur peut marquer des programmes intéressants qui doivent être préprogrammées (téléviseur autom. Marche), enregistrées (à condition de disposer d'un magnétoscope NEXTVIEWLink) ou qu'il ou elle désire regarder.

#### **Préréglages image et son**

Touches sur la télécommande pour sélectionner des réglages prédéfinis image et son.

#### **Prise péritel**

Connecteur à 21 broches qui vous permet de connecter facilement divers types de matériels audio/vidéo et informatiques.

#### **Télétexte**

Voir également Easy Text *WST*:Télétexte à la norme internationale. *FLOF*: Full Level one Features. Système utilisé par RTBF, BBC et RVE pour un accès rapide des pages de télétexte. *TOP*:Table of (Teletext) Pages. Système allemand pour améliorer la facilité d'utilisation des pages de télétexte.

#### **Verrouillage**

Dispositif destiné à empêcher les enfants de regarder la télévision. Le verrouillage s'active et se désactive à l'aide de la télécommande.

- **p** pays, *6* plages favorites, *25* préréglages d'usine, *10* programmes préfér, *8* Pro Logic, *13*
- **r** recherche des chaînes, *7* réglage fin, *7* réglages de l'image, *12* réglages du son, *12*
- **s** smart image et son, *4* sources numériques, *28* sous-titres, *19* stéréo, *13* suppression du son, *3* son surround, *13* surround sans fil, *9* S-VHS, *28*
- **t** télétexte, *18*
- **v** verrouillage, *14, 26* volume, *3* volume central, *8*
- **z** 3D surround, *13*